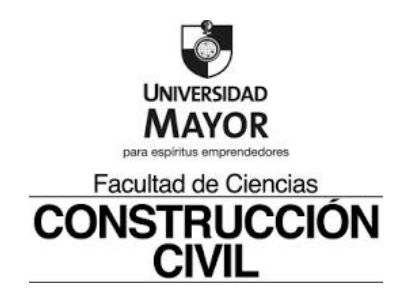

# **"MANUAL DE PLANIFICACIÓN Y PROGRAMACIÓN, APLICADO A PROYECTOS DE CONSTRUCCIÓN"** WANUAL DE PLANIFICACIÓN Y PROGRAMACIÓN, APLIC.<br>
PROYECTOS DE CONSTRUCCIÓN"<br>
Proyecto de Título para optar al Título de Constructor Civil<br>
Estudiante:<br>
Fernanda Andrea Baeza Fernández

Proyecto de Título para optar al Título de Constructor Civil

Estudiante:

Fernanda Andrea Baeza Fernández

Profesor Guía:

Francisco Lagos Peralta

Octubre 2020

Santiago, Chile.

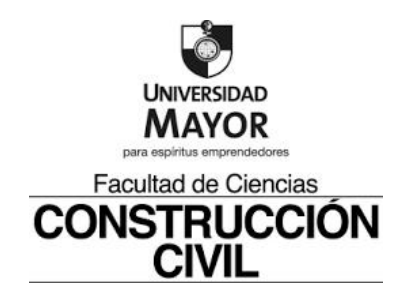

# **"MANUAL DE PLANIFICACIÓN Y PROGRAMACIÓN, APLICADO A PROYECTOS DE CONSTRUCCIÓN"** WANUAL DE PLANIFICACIÓN Y PROGRAMACIÓN, APLIC.<br>
PROYECTOS DE CONSTRUCCIÓN"<br>
Proyecto de Título para optar al Título de Constructor Civil<br>
Estudiante:<br>
Fernanda Andrea Baeza Fernández

Proyecto de Título para optar al Título de Constructor Civil

Estudiante:

Fernanda Andrea Baeza Fernández

Profesor Guía:

Francisco Lagos Peralta

Octubre 2020

Santiago, Chile.

#### **DEDICATORIA**

En primer lugar, este trabajo está dedicado a ti… Marcelo, eres la persona con la cual decidí compartir mi vida y día a día me has demostrado que fuiste la mejor decisión.

Me acompañaste como esposo y amigo, cada día durante todo este proceso, sin importar las ausencias, ni las dificultades… lo logramos y lo hicimos juntos.

Y que mejor manera de terminar este proceso, que con el regalo que nos ha traído la vida, nuestro hijo "Julián". Comenzamos siendo dos y terminamos siendo tres… más nuestro hermoso y gordito  $Tyke$   $\ddot{\bullet}$   $\dddot{\bullet}$ 

Y en segundo lugar a mi Dany por estar cada vez que te necesite, con tu compañía y tu apoyo tanto en este proceso como en la vida, te amo...

SO<sub>D</sub> USOR

#### **AGRADECIMIENTOS**

Principalmente a la vida por poner este proceso en mi camino, justo cuando lo necesite. . . ya que fue mi compañía y mi refugio para superar un momento infinitamente difícil, juntos avanzamos y juntos dimos vuelta la página…

… a cada uno de ustedes por aguantarme, acompañarme, escucharme, ayudarme y quedarse, para ser parte de este proceso juntos de principio a fin… Ojalála vida nos permitaseguir sabiendo el uno del otro al pasar los años… para ser parte de una u otra manera de nuestros logros, de las tristezas y las alegrías.

Y a nuestro profe… infinitamente gracias… por la paciencia y la compañía. SOLO USO ACAD

#### **RESUMEN**

En el presente trabajo de título se visualizará la importancia de las funciones de la planificación y la programación dentro de la administración de proyectos de construcción, identificando los requerimientos administrativos y técnicos de los contratos.

La idea es basar las funciones principales de la administración en los requerimientos entregados por el mandante a la empresa y está a su equipo de trabajo en obra. Para así trabajar en conjunto, siempre, orientados en los objetivos propuestos.

Se basará en la secuencia de algunas actividades de la etapa de obra gruesa de una obra que se ejecutará, desarrollando una pauta que nos sirva para la confección de una correcta programación. Respetando siempre las secuencias constructivas y los plazos en los cuales se programó la ejecución.

Se identificarán los beneficios que se obtienen al ejecutar un proyecto constructivo debidamente planificado y programado, ya sea en sus procesos previos como en procesos propios de la ejecución.

Dejando todo esto plasmado en un manual que nos servirá de guía para una correcta planificación y programación.

SOLO USO P

#### **SUMMARY**

In the present word of title we will know the importance of the functions of planning and the programming withing the administration of construction projects, identifying the administrative and technical requerimients of the contracts.

The idea is to base the main functions of the administration on the requerimients delivered by the client to his work team in field. In order ti work together, always, oriented in the proposed objectives.

We will base our work on the sequence of some activities of the thick work stage of a work in execution, developing a guideline that will help us to prepare a correct programming. Respecting always the constructive sequences and the deadlines in which the execution was scheduled.

We will identify the benefints that obtained whed executing executing a properly planned and programmed contruction project, either in its previous processes as the execution process itself.

Embodying all this work in a manual that will serve as a guide for a correct planning and programming. **SOLO USOF** 

## **TABLA DE CONTENIDOS**

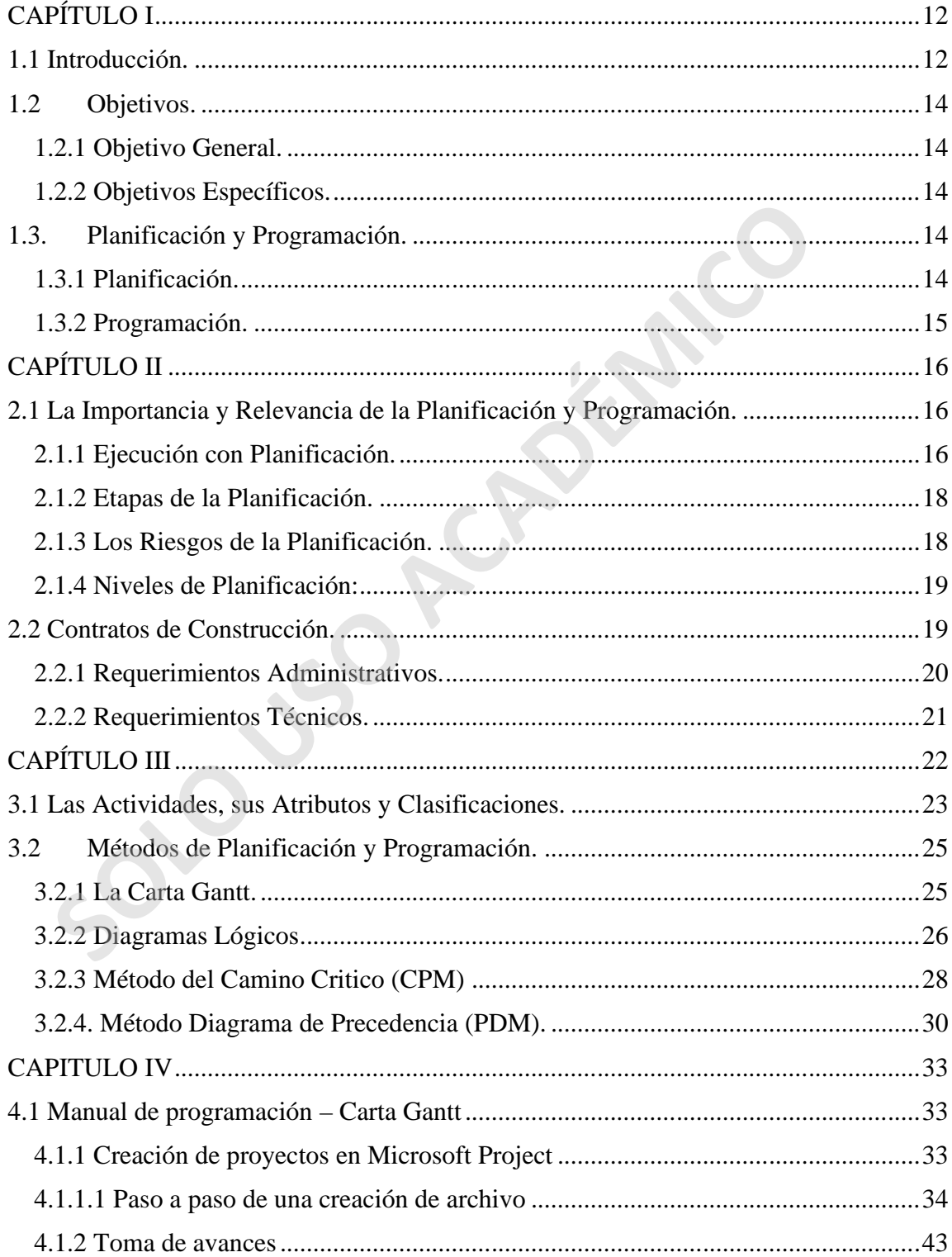

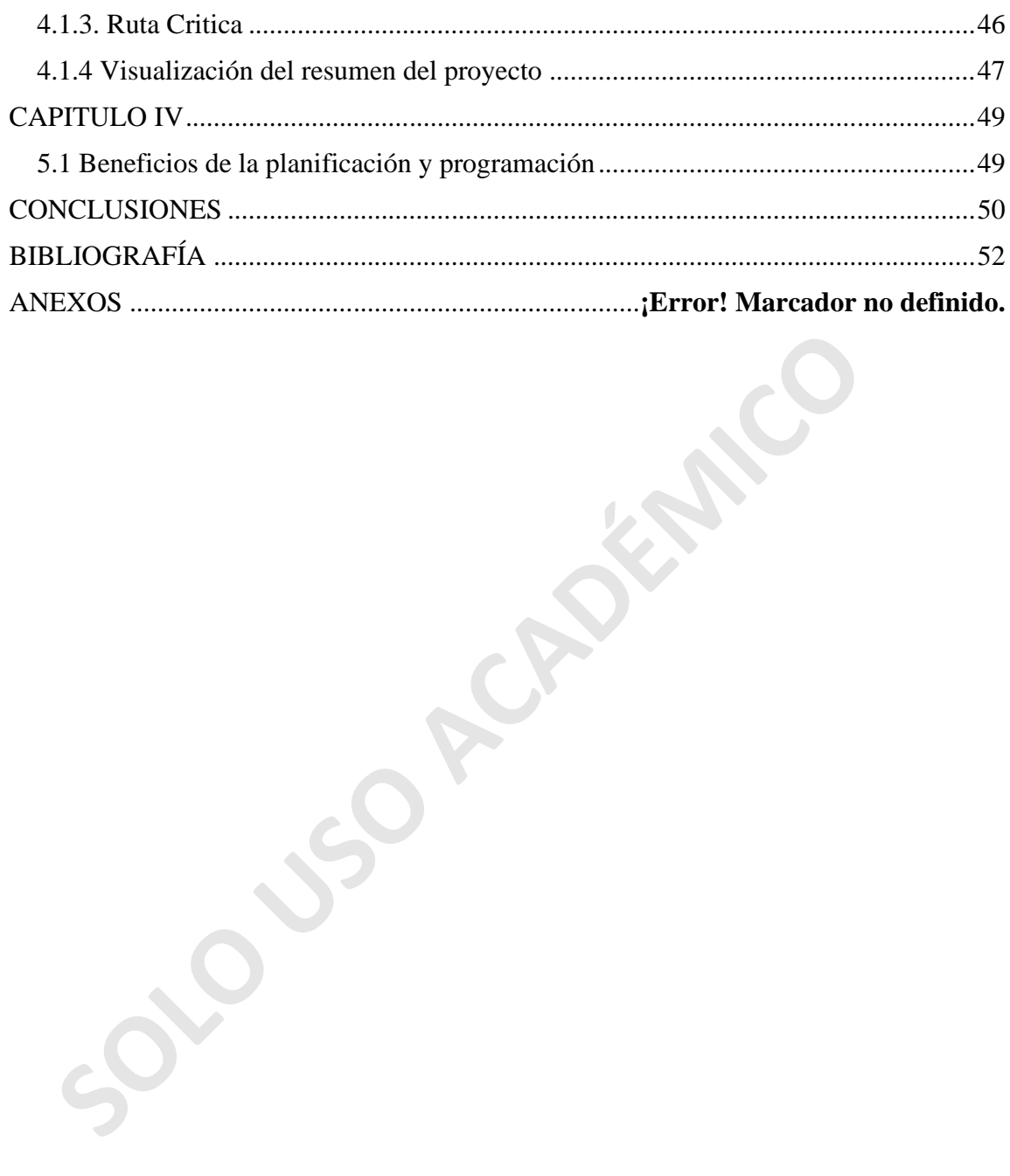

## **ÍNDICE DE TABLAS**

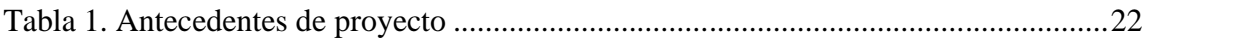

**SOLO PLADÉMICO** 

## **INDICE DE ILUSTRACIONES**

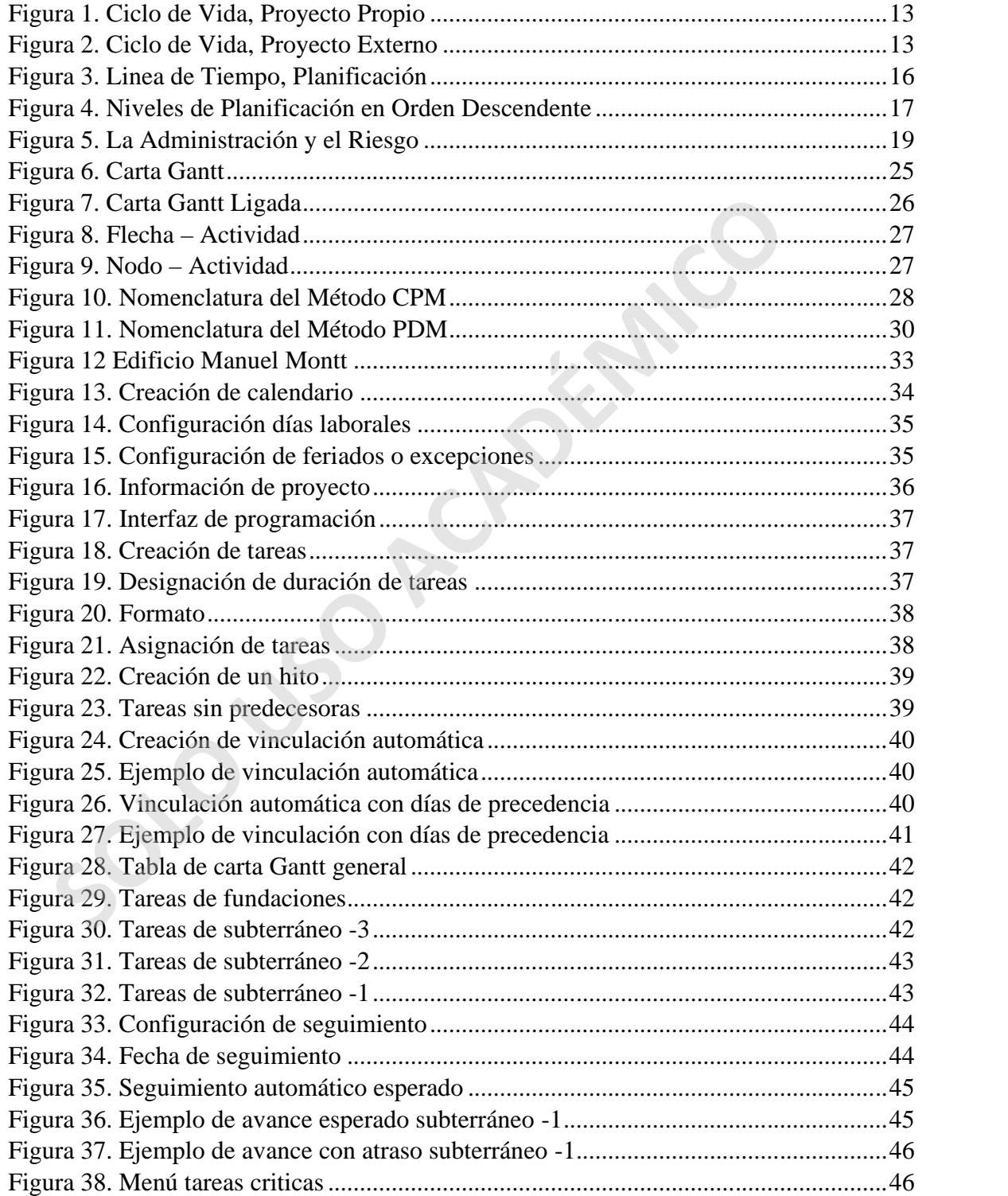

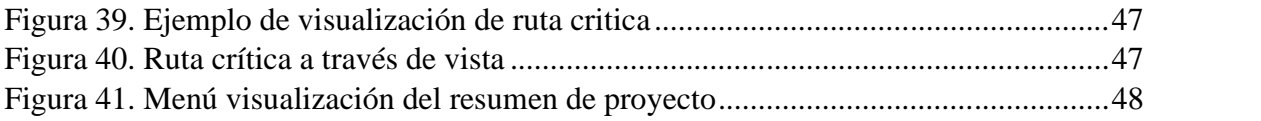

**SOLO PERSEMICO** 

# **CAPÍTULO I**

#### **1.1 Introducción.**

El cambio en los mercados, el aumento de la competencia, la variedad de productos, los avances tecnológicos y clientes más informados. Han obligado al rubro de la construcción a crear empresas más estructuradas, con departamentos más participativos y personal altamente calificado, que debe ir a la par con el avance de la tecnología tanto en materialidades como en procesos constructivos.

En la actualidad nos encontramos frente a empresas que han debido mejorar en eficiencia para lograr en cada una de sus obras, el desarrollo de productos de calidad, en manos de equipos humanos que trabajan en una constante mejora continua.

Ya que para enfrentar cada proyecto tenemos a la mano una infinidad de recursos, los cuales deben ser administrados de manera correcta. Considerando siempre que los proyectos a ejecutar contemplan altos costos y grandes impactos tanto en la particularidad de la empresa como en su entorno social.

Es por esto, que en la actualidad los departamentos de estudios de las empresas constructoras planifican y programan las obras, obteniendo de esta manera costos y plazos orientados directamente a los resultados. Pasando la responsabilidad del seguimiento de estas tareas, al departamento técnico y al administrador de la obra, quienes serán los responsables durante todo el proceso constructivo.

En cada obra existe la responsabilidad de llevar una planificación y programación detallada para el proyecto en específico, respetando las secuencias de ejecución y los plazos definidos para cada partida. Cada proyecto tiene un ciclo de vida definido, ya sea en el caso de proyectos propios o proyectos ejecutados para terceros, en ambos casos encontramos dentro del ciclo la etapa de ejecución y es precisamente por esto, que el desarrollo de esta guía de planificación y programación se orientara en actividades de esta etapa. a catualidad nos encontramos frente a empresas que han debido mejorar a lograr en cada una de sus obras, el desarrollo de productos de calidad, quos humanos que trabajan en una constante mejora continua.<br>Que para enfrentar

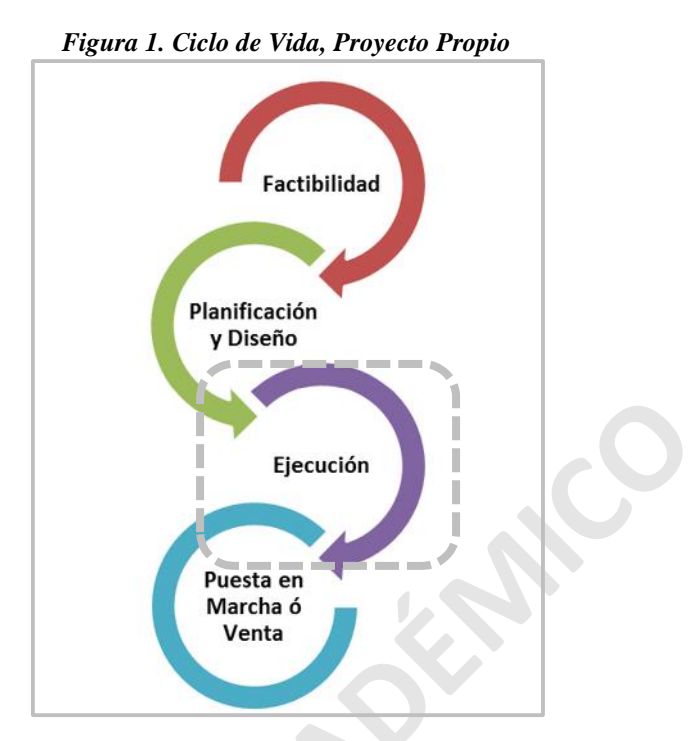

*Fuente: Elaboración Propia.*

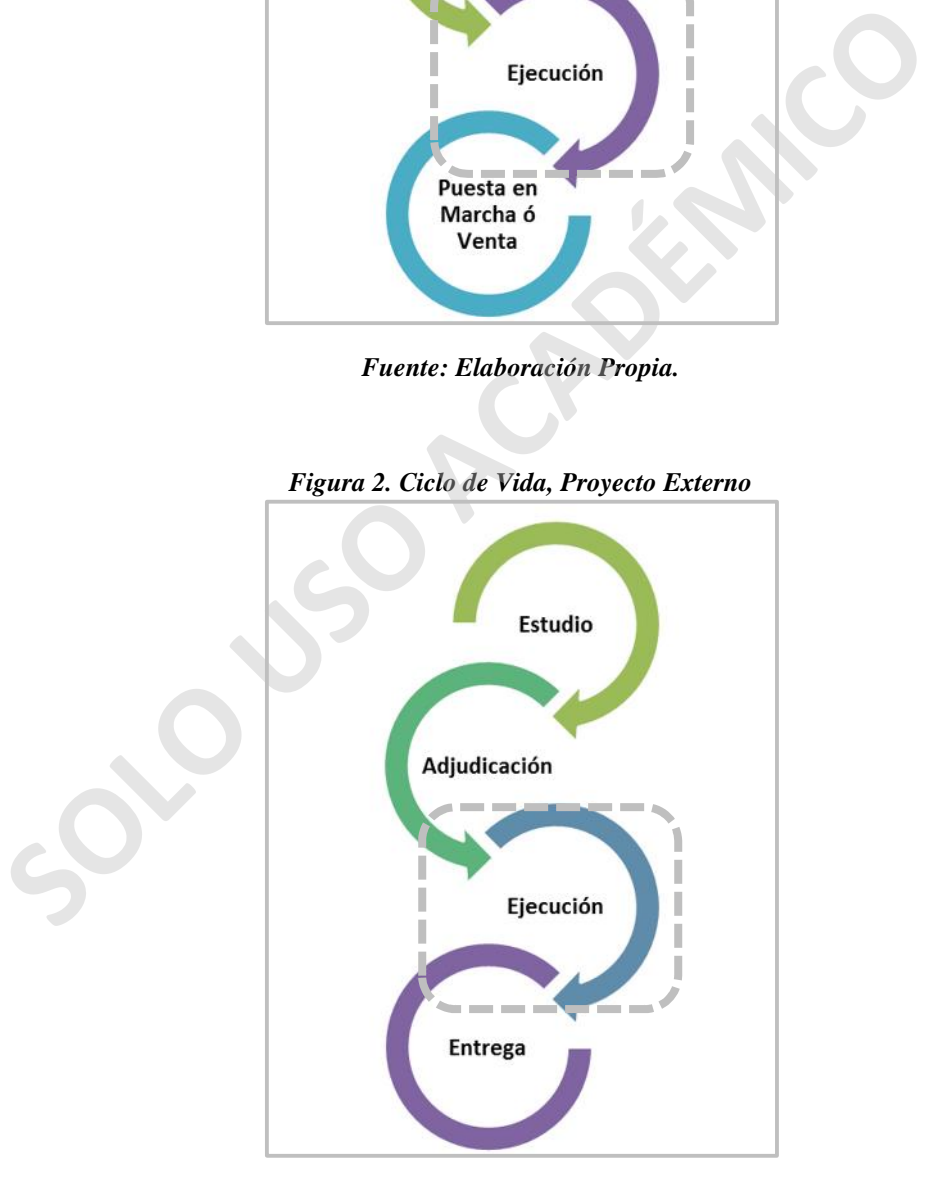

*Fuente: Elaboración Propia.*

En el desarrollo de esta guía se visualizará que llevar una obra debidamente planificada y programada, permite tener un correcto control para alcanzar los objetivos esperados. Ya que de lo contrario los profesionales no tendrían la capacidad de reaccionar frente a imprevistos, modificaciones de proyecto, etc.

La administración de obras pasó de ser algo básico a algo mucho más complejo, que va de la mano con departamentos técnicos mucho más dinámicos e interactivos, principalmente para tener a la mano toda la información necesaria y con ella poder aumentar la productividad de las obras y más importante aún, asegurar la rentabilidad de los proyectos ejecutados. Siempre basados en una planificación eficiente que se orienta en una programación actualizada, que permite respetar las proyecciones en tiempo y costo.

#### **1.2 Objetivos.**

## **1.2.1 Objetivo General.**

Desarrollar un manual, que sirva como guía para la planificación y programación para proyectos de construcción.

#### **1.2.2 Objetivos Específicos.**

- Dar a conocer la importancia y relevancia de la planificación y la programación en el rubro de la construcción, para optimizar los procesos.

- Identificar los requerimientos administrativos y técnicos que deben ser considerados para lograr que tanto la planificación como la programación se identifiquen con cada proyecto en su particularidad. **Experimental and a constant of the solution** of programación actualizada, que permite respetar las proyecciones en tiem<br> **Objetivos.**<br> **Solution General.**<br> **Solution General.**<br> **Colution General.**<br> **Colution General.**<br> **2** 

- Desarrollar una pauta que sirva para la confección de un correcto sistema de programación, ejemplificado en actividades de la etapa de obra gruesa de un edificio en altura.

- Identificar los beneficios obtenidos en la ejecución de proyectos de construcción, cuando se han desarrollado con una correcta planificación y programación, tanto en etapas previas como durante el proceso.

## **1.3.Planificación y Programación.**

## **1.3.1 Planificación.**

Para entender que es la planificación en sí, se pueden asociar las siguientes definiciones:

- Según la Asociación Americana de Gestión (American Management Association), "Es determinar lo que se debe hacer, como se debe hacer, quien lo hará, porque se realizara y que acciones deberán tomarse".

- Además, Russell Ackoff, nos señala que "el futuro no hay que preverlo, sino que crearlo"

- Y para terminar tenemos la definición de David Eisenhower, quien nos indica que "los planes no son nada, sino que es la planificación la que cuenta.

Como se puede ver la planificación ayuda a definir los objetivos, el trabajo a realizar, los recursos disponibles, el plazo y el presupuesto. Estas definiciones se pueden obtener respondiendo 5 simples preguntas: ¿Qué?, ¿Cómo?, ¿Quién?, ¿Cuándo? y ¿Cuánto?

Pudiendo definir la planificación como la acción de proveer el futuro de una forma sistemática y racional, teniendo así un plan para una determinada acción o proyecto. Obteniendo como resultado la capacidad de reaccionar frente a problemas, pudiendo minimizarlos y superarlos. Además, entrega la forma correcta de realizar el proyecto, indicando el orden de las actividades, la coordinación entre ellas y los recursos a destinar para cada una de estas"

## **1.3.2 Programación.**

La programación es establecer un calendario de ejecución, el cual permitirá llevar el seguimiento y control del proyecto en su fase de ejecución. En el fondo lo que se hace es tomar todo lo definido en la planificación y transformarlo en un parámetro de medición para la ejecución, determinando así los tiempos y las fechas para el alcance de las metas específicas.

Se establece de manera organizada y según las prioridades y las actividades a realizar dentro de un proyecto, de forma tal que a la hora de realizarlas se tenga una guía, que nos permita conocer el inicio y el fin de cada actividad, los recursos disponibles para ellas y al responsable de estas.

**SOLO USO ACADÉMICO**

# **CAPÍTULO II**

#### **2.1 La Importancia y Relevancia de la Planificación y Programación.**

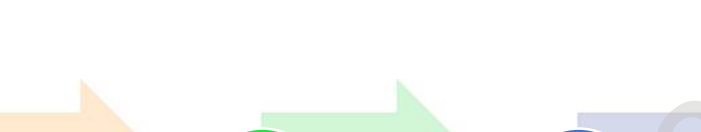

*Figura 3. Linea de Tiempo, Planificación*

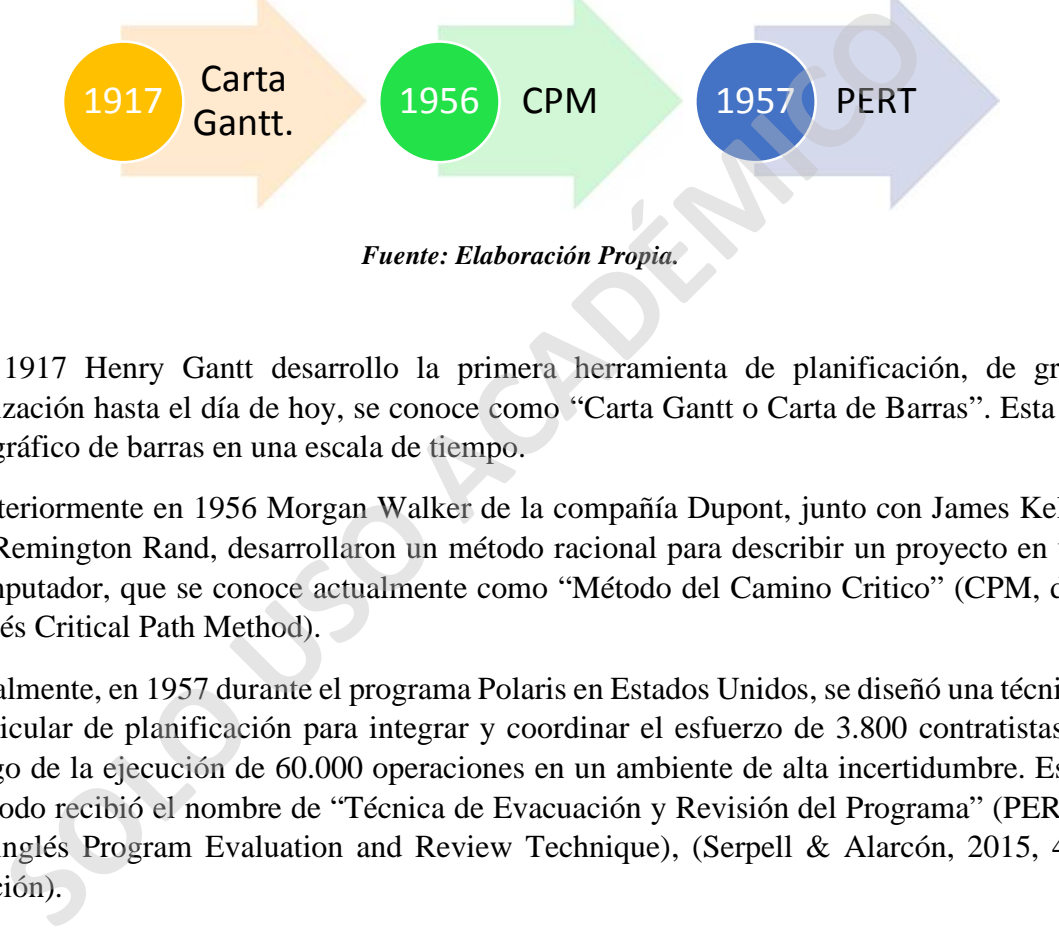

En 1917 Henry Gantt desarrollo la primera herramienta de planificación, de gran utilización hasta el día de hoy, se conoce como "Carta Gantt o Carta de Barras". Esta es un gráfico de barras en una escala de tiempo.

Posteriormente en 1956 Morgan Walker de la compañía Dupont, junto con James Kelly de Remington Rand, desarrollaron un método racional para describir un proyecto en un computador, que se conoce actualmente como "Método del Camino Critico" (CPM, del inglés Critical Path Method).

Finalmente, en 1957 durante el programa Polaris en Estados Unidos, se diseñó una técnica particular de planificación para integrar y coordinar el esfuerzo de 3.800 contratistas a cargo de la ejecución de 60.000 operaciones en un ambiente de alta incertidumbre. Este método recibió el nombre de "Técnica de Evacuación y Revisión del Programa" (PERT, de inglés Program Evaluation and Review Technique), (Serpell & Alarcón, 2015, 4ta edición).

## **2.1.1 Ejecución con Planificación.**

La ejecución de todo proyecto debe ir de la mano con la planificación, ya que a medida que la ejecución avanza, es posible verse enfrentado constantemente a imprevistos, los cuales nos generan variaciones (en tiempo, costo, etc.) y el llevar un correcto seguimiento permite contar con la información necesaria para amortizar de la mejor manera dicha variación.

Con la información al día, se pueden realizar controles que permitan obtener el análisis de la situación para una correcta toma de decisión. Serpell & Alarcón (2015), nos indican las acciones que podemos encontrar dentro de la etapa de ejecución:

- No hacer nada, dado que el proyecto se está ejecutando de acuerdo a lo esperado.

- Actuar sobre el proyecto para corregir desviaciones respecto a lo planificado, o

- Replanificar el proyecto dado que las condiciones reales han cambiado significativamente respecto a las condiciones supuestas para la planificación.

La planificación cuenta con 3 niveles claramente definidos y por lo mismo se debe tener claro, en cuál de estos niveles se planificará.

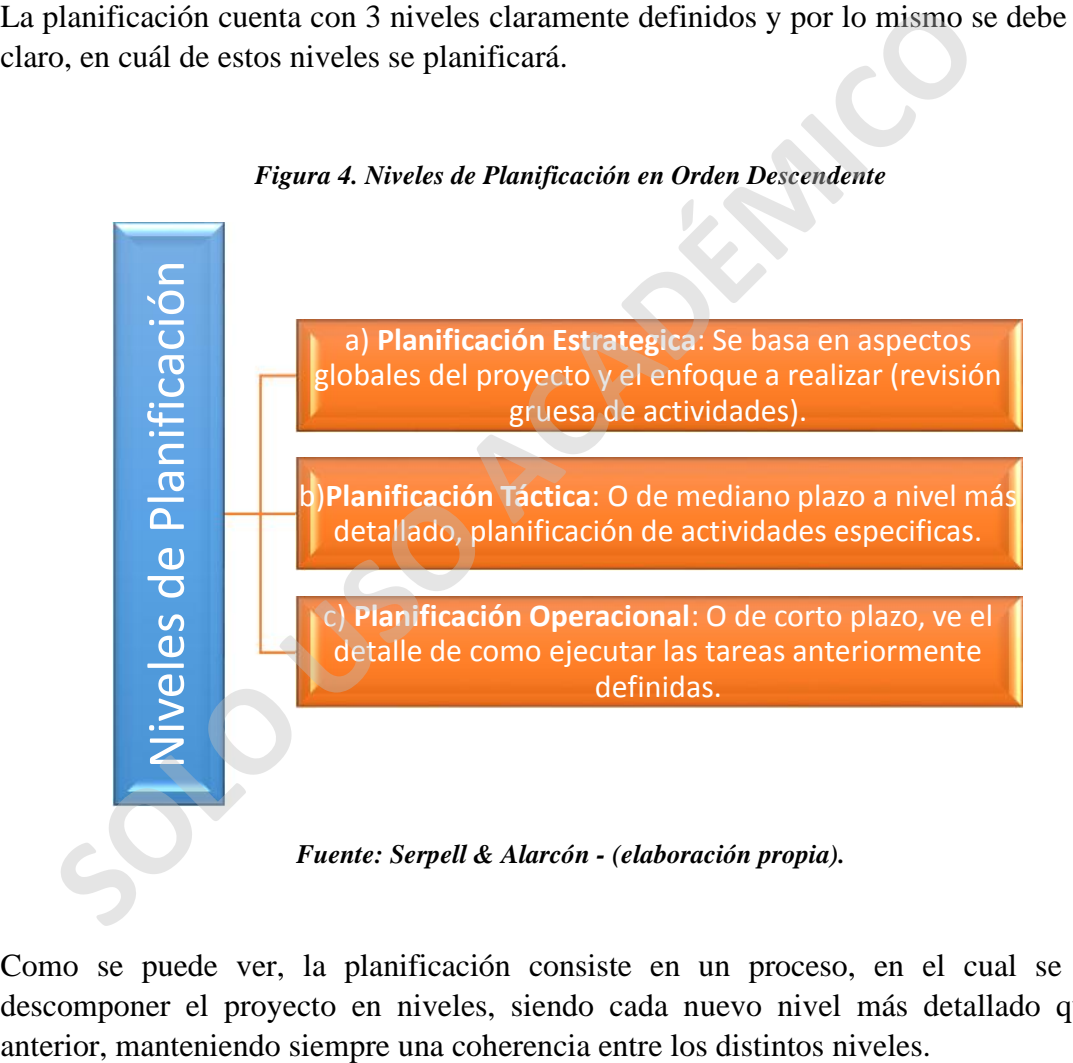

*Figura 4. Niveles de Planificación en Orden Descendente*

Como se puede ver, la planificación consiste en un proceso, en el cual se debe descomponer el proyecto en niveles, siendo cada nuevo nivel más detallado que el

### **2.1.2 Etapas de la Planificación.**

Un correcto proceso de planificación puede ser definido por las siguientes etapas:

- a) Análisis y definición: Se debe analizar el proyecto para subdividirlo y determinar el alcance de cada actividad. Dejando claras las características generales del proyecto y sus actividades principales.
- b) Planeamiento: Se determina la secuencia de las actividades definidas en ítem anterior. Determinando la precedencia y la secuencia más lógica, obteniendo así un plan de trabajo coherente.
- c) Programación: En esta etapa determinamos la duración de cada una de las actividades del proyecto. Obteniendo con esto el plazo de ejecución del total del proyecto.
- d) Evaluación y Optimización: Se realiza un análisis de recursos y otro de costos versus la duración, con esto podemos lograr la optimización de la información para lograr el más alto beneficio. France and the care accommentation of the case of plazo de ejecución<br>
actividades del proyecto. Obteniendo con esto el plazo de ejecución<br>
proyecto.<br>
(b) Evaluación y Optimización: Se realiza un análisis de recursos y ot<br>
- e) Implementación: Poner en marcha el programa (la programación es una de las etapas que componen la planificación).
- f) Seguimiento: Registrar el avance y desarrollo del proyecto en cuanto a la duración de sus actividades.
- g) Control: Se analizan los datos tomados en el seguimiento en relación al programa inicial y en base a este análisis determinar las posibles acciones a realizar.
- h) Actualización: Implementación de las acciones que dejaran como resultado la etapa de control, para obtener los mejores resultados posibles.

#### **2.1.3 Los Riesgos de la Planificación.**

Según Al-Bahar y Crandall (1.990), el riesgo es la posibilidad de enfrentarse a eventos que afecten el proyecto, ya sea en forma adversa o favorable.

Conceptos claves para el riego:

- Evento de riego: Lo que puede ocurrir.
- Incertidumbre del evento: La posibilidad de que el evento ocurra.
- Ganancia o pérdida potencial: La consecuencia de la pérdida del evento.

Para manejar el riesgo debemos manejar tanto la información del proyecto, como los alcances de este, y en base a esto preparar un plan para manejar el riesgo. Identificando con esto los posibles riesgos y las soluciones para los mismos con el fin de estar siempre direccionados al cumplimiento de metas y objetivos x parte de la administración.

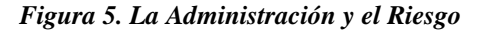

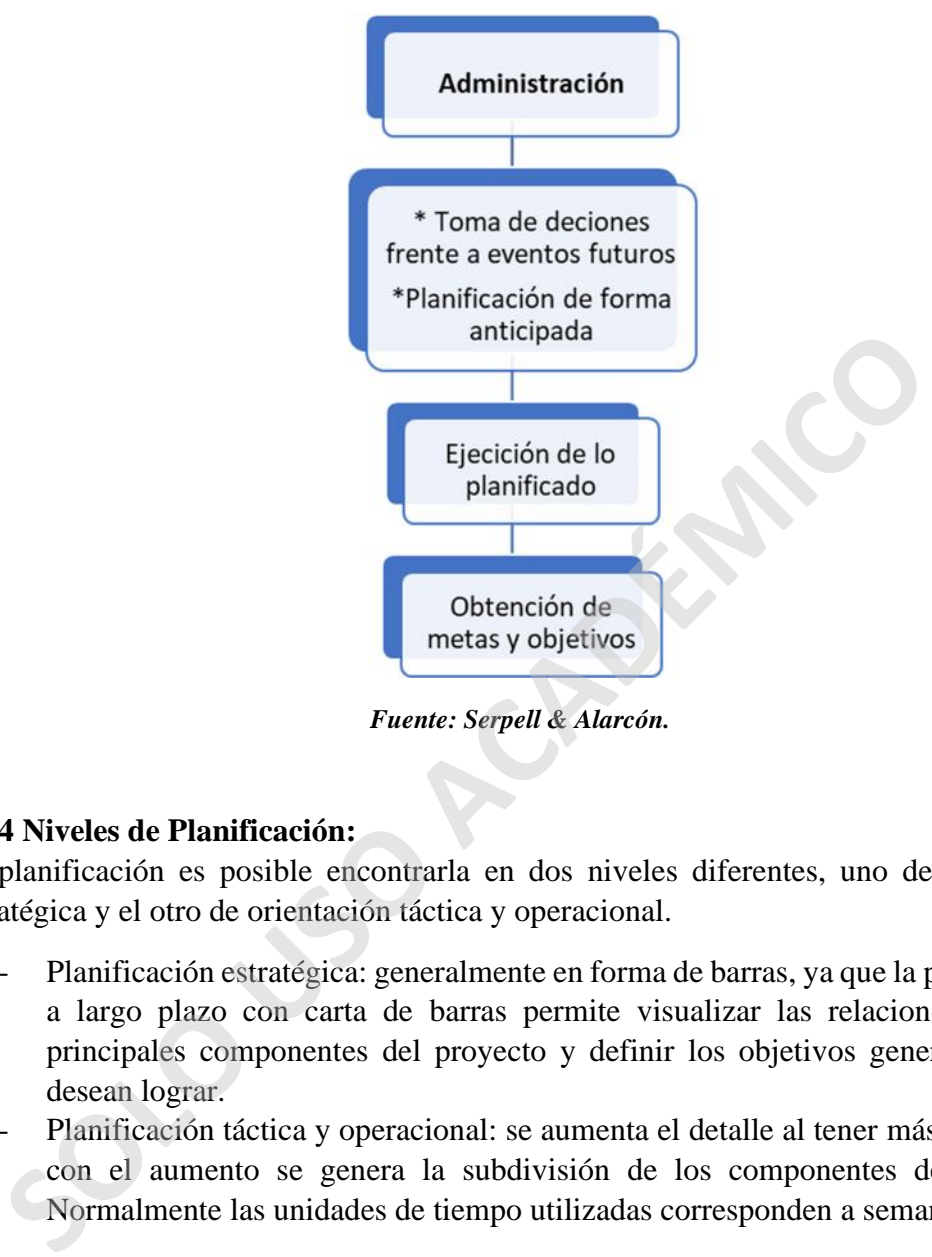

*Fuente: Serpell & Alarcón.*

#### **2.1.4 Niveles de Planificación:**

La planificación es posible encontrarla en dos niveles diferentes, uno de orientación estratégica y el otro de orientación táctica y operacional.

- Planificación estratégica: generalmente en forma de barras, ya que la planificación a largo plazo con carta de barras permite visualizar las relaciones entre los principales componentes del proyecto y definir los objetivos generales que se desean lograr.
- Planificación táctica y operacional: se aumenta el detalle al tener más actividades con el aumento se genera la subdivisión de los componentes del proyecto. Normalmente las unidades de tiempo utilizadas corresponden a semanas o días.

#### **2.2 Contratos de Construcción.**

Hay ciertas características que se pueden identificar para saber que se esta frente a un proyecto, como:

- Es un proceso que nos permite obtener como resultado un producto.
- Se compone de actividades, las cuales se desarrollan en una secuencia definida.
- Tiene un ciclo de vida definido, en el cual se identifica claramente un inicio y un término.

Las características de cada proyecto y las pautas para su ejecución deben quedar estipuladas en su respectivo contrato, en este se identifican claramente las formalidades y los requisitos, tanto técnicos como administrativos con los que se debe cumplir.

En un contrato se pueden encontrar claramente identificadas las partes que lo conforman, se describe detalladamente el tipo de servicio o producto contratado y la ubicación geográfica en la cual deberá desarrollarse. A su vez se entrega una pauta en la cual se identifican todos los documentos administrativos y técnicos que se anexan, formando parte integra de este contrato.

Se indica el formato del contrato, para tener claro si este será a suma alzada, a serie de precios unitarios, por administración, etc., identificando también el tipo de moneda y el monto total de los servicios o productos contratados. Se identifica la forma de pago y las restricciones de esta, además se detalla el plazo de ejecución con su respectiva fecha de inicio y fecha de término. ndica el formato del contrato, para tener claro si este será a suma alzadios unitarios, por administración, etc., identificando también el tipo de to servicios o productos contratados. Se identifica la forma circiones de e

A su vez se dejan estipuladas las responsabilidades tributarias, previsionales y de leyes sociales. Al igual que los montos, vigencias y plazos de todas las garantías, seguros y pólizas asociadas a cada contrato.

#### **2.2.1 Requerimientos Administrativos.**

Dentro de los documentos administrativos que forman parte de un proyecto de construcción se encuentran, el borrador de contrato, las bases administrativas, las preguntas y respuestas y las respectivas aclaraciones (considerando los dos últimos ítem, solo en sus puntos administrativos).

En las bases administrativas se pueden encontrar 2 tipos, las bases administrativas generales y las bases administrativas especiales, identificando en cada una de ellas los siguientes requisitos:

- Bases Administrativas Generales: En estas se encuentran definiciones que son necesarias para que la comprensión entre las partes, tenga las mismas consideraciones, se describe de manera detallada el tipo de servicio o productos a desarrollar, se entregan las pautas de presentación de la oferta y forma de adjudicación en el caso de que estas correspondan a un proceso licitatorio.

Se estipula de manera clara la forma en la cual se realizarán las modificaciones de contrato ya sea por disminución o ampliación de este, se entregan las condiciones en las cuales se debe realizar todo tipo de subcontratación y se dejan claramente explicados todos los motivos por los cuales se puede decidir dar término de forma anticipada al contrato.

En estas bases también se identifican los tipos de garantías, boletas y pólizas que forman parte del contrato. Se indica la forma de pago y las condiciones con las que este debe cumplir y por último de entrega la pauta a cumplir para la recepción provisoria y definitiva.

- Bases Administrativas Especiales: En estas se entregan las características más específicas al servicio o producto del presente contrato. Comenzando con las restricciones para los oferentes (en caso de licitación) y/o para los ejecutantes. Se identifican de manera clara los proyectistas para cada área (topografía, mecánica de suelos, cálculo, arquitectura y especialidades), junto a su planimetría y especificaciones de proyecto. Además de las normativas y leyes nacionales e internacionales que se deben tener presentes en la ejecución del presente contrato. Además, se detallan todos los requisitos y pautas para poder determinar el plazo de ejecución que posteriormente fijara el plazo del contrato.

Se detallan los requisitos con los que debe cumplir cada uno de los profesionales que formen parte del equipo técnico que ejecutara el presente contrato.

#### **2.2.2 Requerimientos Técnicos.**

Este ítem está formado por cada uno de los proyectos que forman parte del servicio o producto contratado, dentro de los cuales se pueden encontrar los siguientes:

- Topografía: Corresponde al plano topográfico y el estudio de mecánica de suelos, los cuales en conjunto nos entregan las restricciones y consideraciones que debe tener presente el profesional encargado del proyecto de cálculo.
- Proyecto de Calculo: Este se compone de una memoria de cálculo, más toda la planimetría que detalla en ella toda la estructura principal del proyecto, la cual se encarga de soportar su peso propio y de todas las fuerzas que puedan interactuar con él. internacionales que se deben tener presentes en la ejecución del prese<br>
Además, se detallan todos los requisitos y pautas para poder determ<br>
de ejecución que posteriormente fijara el plazo del contrato.<br>
Se detallan los re
- Proyecto de Arquitectura: Se compone de las especificaciones técnicas más cada una de las subespecialidades, ya que es acá donde se especifican todas las terminaciones y se entregan todos los detalles que deben ser considerados en el proyecto.
- Proyectos de Especialidades: Dependiendo del tipo de proyecto a ejecutar, este puede estar compuesto de diferentes tipos de especialidades como: instalaciones sanitarias (gas, agua potable fría y caliente, alcantarillado y aguas lluvias), instalación eléctrica, red de incendios, calefacción, evacuación de residuos, etc.
- Normativas, Leyes y Disposiciones: Estas dependerán en gran parte de la ubicación geográfica en la cual se desarrolle la ejecución del servicio o del producto. Si bien hay algunas definidas a nivel país, otras dependerán de la región por tipo de geografía o climatología y así irán variando hasta llegar a las más específicas de corresponderán a las municipales, las cuales estarán pauteadas directamente por su plano regulador.

# **CAPÍTULO III**

En este capítulo se profundiza en la planificación y sus etapas, junto a la programación de obras y el desarrollo de una pauta para el sistema. Demostrando la importancia del complemento que le entrega el uno ("Programación"), al otro ("Planificación").

Según Serpell y Alarcón (2015, 4ta edición), para ayudarnos con un correcto planeamiento debemos responder las siguientes interrogantes:

- $-$  *i*, Qué?
- ¿Cómo?
- $i$ Por qué?
- ¿Quién?
- ¿Dónde?
- ¿Cuánto?
- *i* Cuándo?

Estas respuestas ayudaran con el desarrollo de un correcto plan para el proyecto (programación y planificación), definiendo las siguientes etapas:

- a) Definición de objetivos: dejar claro lo que se quiere lograr, en lo general.
- b) División del proyecto de actividades: división del proyecto en función de sus componentes principales. *L* (*Solmo?*<br> *L* (*Somo?*<br> *L* (*Somo?*<br> *L* (*Somo?*<br> *L* (*Somo?*<br> *L* (*Cuándo?*<br> *L* (*Cuándo?*<br> *S* (*Cuándo?*)<br> *S* respuestas ayudaran con el desarrollo de un correcto plan para<br>
gramación y planificación), defin
- c) Determinación de la secuencia de las actividades: corresponde a la confección de una malla o matriz con las actividades definidas en orden precedente.
- d) Asignación de responsabilidades: En esta etapa se desarrolla la estructura organizacional.
- e) Asignación o estimación de la duración: Acá se asocia el tiempo para cada una de las actividades para obtener como resultado el plazo de ejecución del proyecto.

Teniendo claro el proyecto, la empresa y el entorno, se comienza con la recolección de los antecedentes necesarios.

Antecedentes del proyecto:

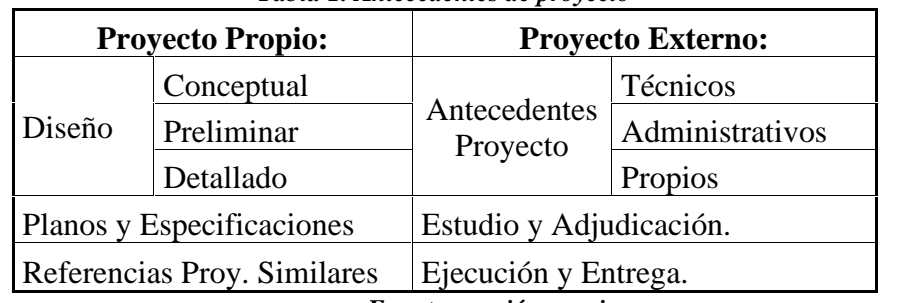

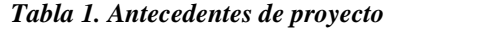

*Fuente: versión propia*

Antecedentes de la empresa: Para mantener la similitud entre la empresa y su proyecto, se deben tener las siguientes consideraciones:

- Estructura organizacional de la empresa.
- Sistema de control existente.
- Medios computacionales existentes.
- Procedimientos y politicas internas.
- Capacidad financiera.

Antecedentes del entorno: se debe consideración todo lo que puede influir con el proyecto, como:

- El clima del lugar.
- Topografia y geologia del lugar.
- Vias de acceso.
- Capacidades logisticas, permisos, restricciones, etc.
- Entorno politico, economico, laboral, financiero, etc.

Lo mas importante al planificar es tener claras las expectativas y asociar estas a los objetivos.

Cuando el enfasis esta en los atributos del proyecto y en los componentes fisicos, tenemos asociadas a la organización, al proyecto y a la actividad – Situación presente en proyectos propios.

Cuando el enfasis esta más en las acciones de terreno y en los procesos tecnologicos, tenemos asociadas la operación, el proceso y la tarea – Enfoque orientado a la ejecucion, corresponde a la Planificacion Operacional.

#### **3.1 Las Actividades, sus Atributos y Clasificaciones.**

Para una correcta planificación y control de un proyecto de construcción, es primordial identificar todas las actividades que deben ser realizadas durante la ejecución. Cada actividad tiene características propias y diferentes, las que pueden clasificarse o agruparse por sus atributos cuantitativos (relativo a la cantidad, por lo tanto, sus variables son siempre medibles) o atributos cualitativos (relativo a la cualidad o calidad, es decir, las propiedades de un objeto). ecedentes del entorno: se debe consideración todo lo que puede influir con<br>
SOC E<br>
FRO CONTES DE L'ENTRO ACTES DE UNITE DE TOPOTATIA y geologia del lugar.<br>
Topografia y geologia del lugar.<br>
Topografia y geologia del lugar.

Atributos cuantitativos de las actividades:

- Duración estimada: tiempo asignado a cada actividad.
- Fechas de inicio/termino: fechas que delimitan el periodo en el cual se debe desarrollar la actividad.
- Porcentaje de avance teórico: % del avance de la actividad, el cual tiene una fecha de término estipulada.
- Costo estimado: corresponde al costo asignado al desarrollo de la actividad.
- Recursos: corresponde a la mano de obra, más materiales y equipos.

Atributos cualitativos de las actividades:

- Nombre de la actividad: fácil de identificar y no confundir.
- Descripción del trabajo incluido: detalle del trabajo a realizar con sus principales rangos de fechas para inicio y término.
- Número o código: permite una fácil identificación de la actividad.
- Calendario de trabajo asociado: tipo de calendario, en el caso de que el proyecto considere más de uno.
- Las actividades también pueden ser clasificadas por su comportamiento (clasificación que se puede ejecutar desde el inicio de la planificación) o su estado, según el siguiente detalle: considere más de uno.<br>
Las actividades también pueden ser clasificadas por su concelasiteación que se puede ejecutar desde el inicio de la planificación según el siguiente detalle:<br>
sificación según su comportamiento:<br>
Act

Clasificación según su comportamiento:

- Actividad de desarrollo continuo: estas no consideran pausas en su ejecución (por ejemplo, una faena de hormigonado).
- Actividad de desarrollo discontinuo: son aquellas que consideran una o varias pausas en su ejecución (como: electricidad, gas, etc.).
- Actividad periódica: se ejecutan de manera regular (charlas, aseo, etc.).
- Actividad mutuamente excluyente: significa que cuando se está ejecutando una, la otra está en pausa (hormigón – enfierradura).

Clasificación según su estado:

- Actividad programada: está dentro de la programación, pero aún falta para su ejecución.
- Actividad en proceso: son todas aquellas que se encuentran en ejecución y registran porcentaje de avance.
- Actividad paralizada: se refiere a cualquier actividad que haya detenido su ejecución, ya sea según programada o por un imprevisto.
- Actividad terminada: son aquellas que están totalmente concluidas.

Para relacionar actividades entre sí y sus respectivas secuencias, existen diferentes restricciones, siendo las más importantes:

- Restricciones físicas o técnicas: secuencias de actividades definiendo las actividades precedentes y posteriores de cada una y las simultáneas.
- Restricciones de seguridad: ya sea por zonas o materiales peligrosos, como explosivos, zonas de derrumbe, etc.
- Restricciones por recursos: disponibilidades en mano de obra, materiales y equipos.
- Restricciones por oportunidades de inversión.
- Restricciones administrativas: restricciones por contrato y reglamento internos de cada empresa.
- Restricciones ambientales: características geográficas, clima, flora y fauna, etc.

## **3.2 Métodos de Planificación y Programación.**

## **3.2.1 La Carta Gantt.**

Método desarrollado por Henry Gantt en 1900, también se le conoce como carta de barras, esta es una herramienta de programación fácil de usar y comprender.

Esta es aplicable en planes generales, se puede usar en un proyecto desde su inicio, permite lograr un buen control sobre el proyecto.

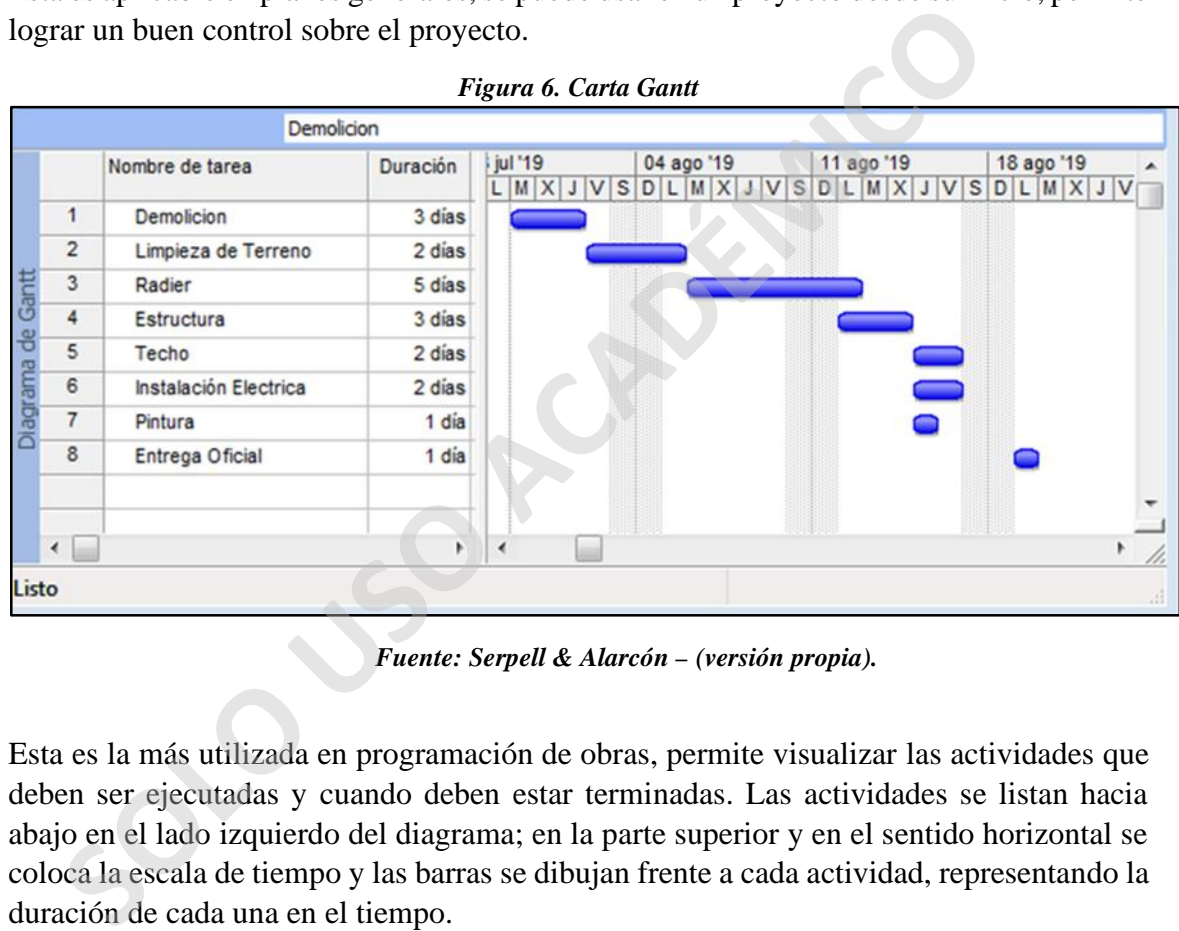

*Figura 6. Carta Gantt*

*Fuente: Serpell & Alarcón – (versión propia).*

Esta es la más utilizada en programación de obras, permite visualizar las actividades que deben ser ejecutadas y cuando deben estar terminadas. Las actividades se listan hacia abajo en el lado izquierdo del diagrama; en la parte superior y en el sentido horizontal se coloca la escala de tiempo y las barras se dibujan frente a cada actividad, representando la duración de cada una en el tiempo.

## **3.2.1.1 Carta Gantt Ligada.**

Se ligan las actividades, para visualizar la dependencia entre actividades permitiéndonos una mayor utilidad en el seguimiento y control. Se visualiza gráficamente el estado del desarrollo de las actividades de acuerdo con lo planificado.

A esta también se le puede agregar una segunda barra, en la cual se indica el trabajo realizado a la fecha, junto a la fecha de inicio y la cantidad de días trabajados. Proporcionándonos toda la información necesaria para un correcto control.

|                   |                |                                                                                                    |          | n izuru 7. Uuruu Uunni Lizuun                                       |            |            |            |
|-------------------|----------------|----------------------------------------------------------------------------------------------------|----------|---------------------------------------------------------------------|------------|------------|------------|
|                   |                | Demolicion                                                                                                    |          |                                                                     |            |            |            |
|                   |                | Nombre de tarea                                                                                                    | Duración | 28 jul '19<br>$D L M X J V S D L M X J V S D L M X J V S D L M X J$ | 04 ago '19 | 11 ago '19 | 18 ago '19 |
|                   | $\mathbf{1}$   | Demolicion                                                                                                    | 3 días   |                                                                     |            |            |            |
|                   | 2              | Limpieza de Terreno                                                                                                  | 2 dias   |                                                                     |            |            |            |
|                   | 3              | Radier                                                                                                    | 5 días   |                                                                     |            |            |            |
| Diagrama de Gantt | 4              | Estructura                                                                                                    | 3 días   |                                                                     |            |            |            |
|                   | 5              | Techo                                                                                                    | 2 dias   |                                                                     |            |            |            |
|                   | 6              | Instalación Electrica                                                                                                | 2 dias   |                                                                     |            |            |            |
|                   | $\overline{7}$ | Pintura                                                                                                    | 1 dia    |                                                                     |            |            |            |
|                   | 8              | Entrega Oficial                                                                                                    | 1 dia    |                                                                     |            |            |            |
|                   |                |                                                                                                    |          |                                                                     |            |            |            |
|                   |                |                                                                                                    |          | ∢                                                                   |            |            |            |
|                   |                |                                                                                                    |          |                                                                     |            |            |            |
| Listo             |                |                                                                                                    |          |                                                                     |            |            |            |
| Ventajas:         |                | Como todo sistema la carta gantt tambien cuenta con ventajas y desventajas, las cuales<br>detallamos a continuacion: |          |                                                                     |            |            |            |
|                   | a)             | Fácil y rápida de dibujar.                                                                                           |          |                                                                     |            |            |            |
|                   |                | b) No requiere equipos especiales.                                                                                   |          |                                                                     |            |            |            |
|                   | $\mathbf{c})$  | Entregan una presentación simple del plan.                                                                           |          |                                                                     |            |            |            |
|                   | d)             | Buena herramienta de comunicación.                                                                                   |          |                                                                     |            |            |            |
|                   |                | e) Facil para control de seguimiento.                                                                                |          |                                                                     |            |            |            |
|                   | f)             | Identifican actividades fuera de la secuencia.                                                                       |          |                                                                     |            |            |            |
|                   |                |                                                                                                    |          |                                                                     |            |            |            |
|                   | g)             | Buenas para la planificación a corto, mediano y largo plazo.                                                         |          |                                                                     |            |            |            |
|                   | h)             | En la practica son ampliamente elegidas.                                                                             |          |                                                                     |            |            |            |
|                   |                | Desventajas:                                                                                                    |          |                                                                     |            |            |            |
|                   | a)             | No aporta precisión para proyectos complejos.                                                                        |          |                                                                     |            |            |            |
|                   |                | b) Poca efectividad para programar proyectos con muchas actividades.                                                 |          |                                                                     |            |            |            |
|                   |                |                                                                                                    |          |                                                                     |            |            |            |

*Figura 7. Carta Gantt Ligada*

*Fuente: Serpell & Alarcón – (versión propia).*

- a) Fácil y rápida de dibujar.
- b) No requiere equipos especiales.
- c) Entregan una presentación simple del plan.
- d) Buena herramienta de comunicación.
- e) Facil para control de seguimiento.
- f) Identifican actividades fuera de la secuencia.
- g) Buenas para la planificación a corto, mediano y largo plazo.
- h) En la practica son ampliamente elegidas.

- a) No aporta precisión para proyectos complejos.
- b) Poca efectividad para programar proyectos con muchas actividades.
- c) Es muy facil pasar a llevar la logica del plan, visualizando una proyección irreal.
- d) Fácil de modificar, dificultando un seguimiento real.
- e) Las actividades para la ruta no son obvias.

#### **3.2.2 Diagramas Lógicos.**

Este corresponde a un grupo de técnicas graficas de planificación, que muestran el proyecto como una malla de sus actividades, relacionadas entre ellas, destacando sus interrelaciones y la secuencia de ejecución.

Entre estos métodos se puede encontrar:

- El método de camino critico CPM (critical path method).
- Metodo de diagrama de precedencia, el PDM (precedence diagramming method).
- Técnica de evaluación y revisión del programa PERT (program evaluation and review technique).

Un programa lógico es una presentación gráfica de un proyecto, se encuentran dos tipos básicos de diagramas lógicos.

### **3.2.2.1 Diagrama Flecha - Actividad.**

Las flechas representan actividades y los nodos representan eventos (inicio de la actividad, fin de la actividad, hitos de control, etc.).

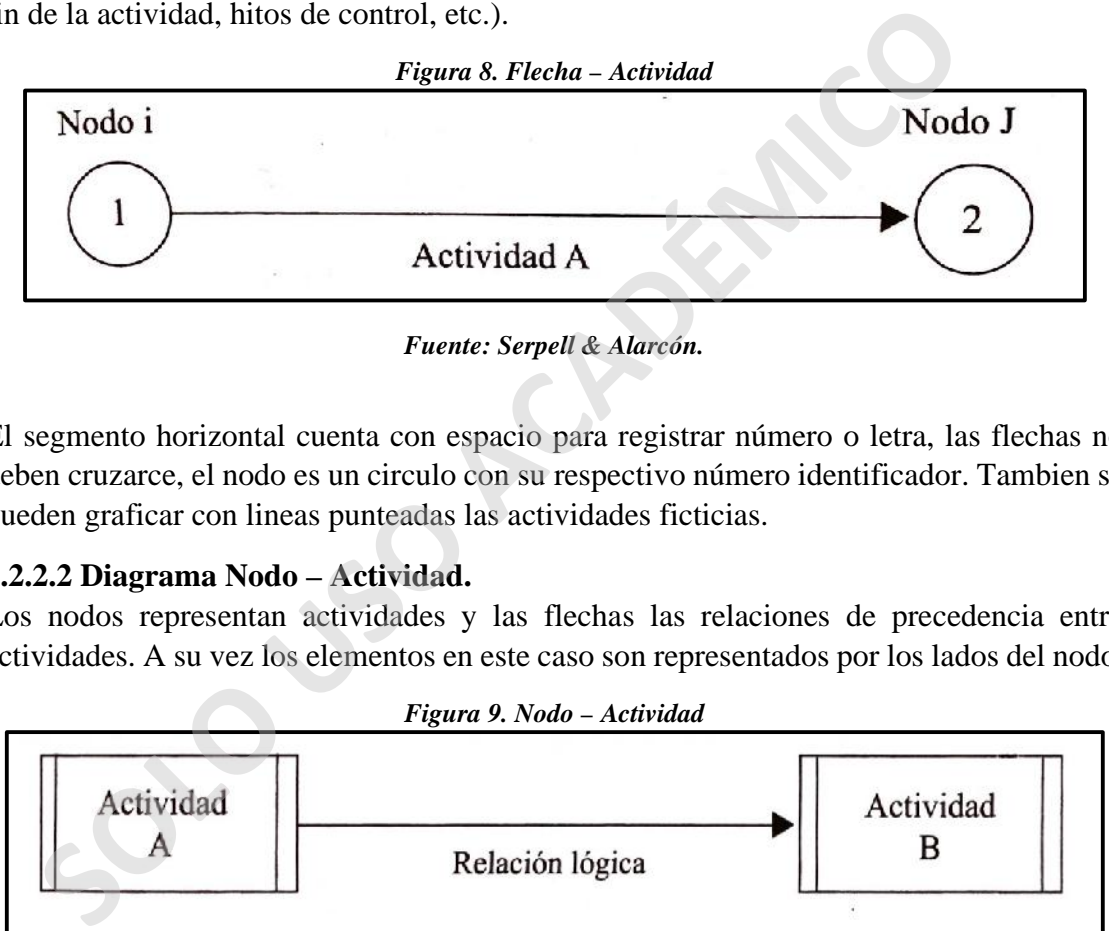

*Fuente: Serpell & Alarcón.*

El segmento horizontal cuenta con espacio para registrar número o letra, las flechas no deben cruzarce, el nodo es un circulo con su respectivo número identificador. Tambien se pueden graficar con lineas punteadas las actividades ficticias.

## **3.2.2.2 Diagrama Nodo – Actividad.**

Los nodos representan actividades y las flechas las relaciones de precedencia entre actividades. A su vez los elementos en este caso son representados por los lados del nodo.

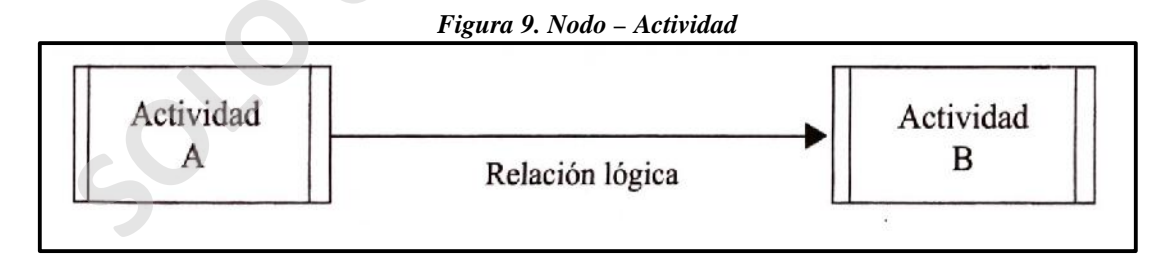

*Fuente: Serpell & Alarcón.*

El rectangulo incluye el nombre de la actividad al centro y con el inicio en el lado izquierdo y el termino en el derecho. Tambien permite la inclusión de desfases en las relaciones entre actividades.

Sin importar si el diagrama es flecha - actividad o nodo – actividad, la información de cada actividad y la relación entre ellos, es analizada para determinar el camino critico a travésde la malla.

Es el camino más largo, medido en el tiempo, que se puede trazar a lo largo de la malla (de principio a fin) se denomina camino critico. Las actividades tambien denominadas actividades criticas, si una de ellas no se termina dentro del plazo programado se retrasa el termino del proyecto; a diferencia de una actividad no critica, que no afecta en nada el termino del proyecto.

Si se compara, la técnica flecha – actividad es más facil de aprender al representar solo relaciones logicas simples y la técnica nodo – actividad permite representar relaciones con mayor complejidad, siendo el metodo más adecuado para la representación de diagramas lógicos.

Entre dos actividades se pueden encontrar tres tipos de relaciones logicas:

- a) Relación precendente: una actividad es precedente a otra, si parte de la primera debe ser completada para que pueda comenzar la segunda.
- b) Relación descendente: para que esto suceda la primera actividad no puede comenzar hasta que parte de la segunda se haya completado.
- c) Relación concurrente: Si una actividad no es precedente ni subsecuente de otra, significa que son recurrentes. Esta relación significa que entre las actividades no existe relación de precedencia. France dos actividades se pueden encontrar tres tipos de relaciones logicas:<br>
a) Relación precendente: una actividad es precedente a otra, si parte d<br>
debe ser completada para que pueda comenzar la segunda.<br>
b) Relación de

En el caso de las relaciones lógicas entre actividades se debe dejar claro si esta es explicita (son aquellas que quedan representadas en un diagrama) o implicita (se encuentran incluidas aunque no se representen graficamente).

## **3.2.3 Método del Camino Critico (CPM)**

Este determina la duración del proyecto al realizar el cálculo del camino crítico del diagrama lógico que representa un proyecto.

Este camino pasa a través de actividades que deben completarse según programa para poder terminar en el plazo estipulado.

Las actividades pasan a ser actividades críticas, cuando el atraso de una de estas actividades críticas produce un atraso en el programa del proyecto, no así el atraso de una actividad critica.

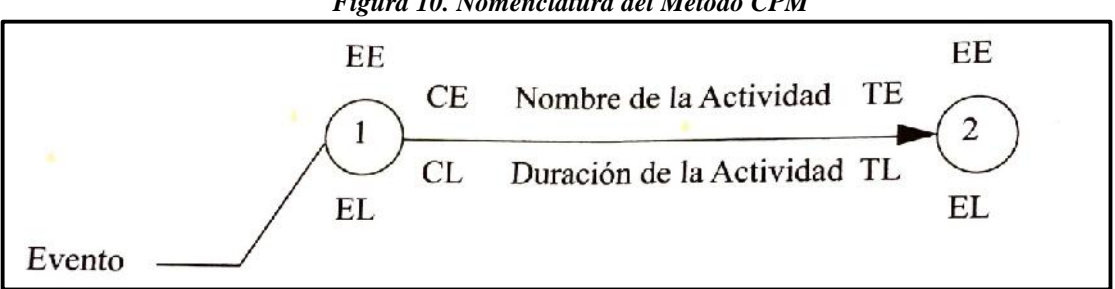

*Figura 10. Nomenclatura del Método CPM*

*Fuente: Serpell & Alarcón.*

## **3.2.3.1 Etapas.**

1ra Etapa.

- a) Determinar relaciones existentes entre actividades y dibujo malla.
- b) Calculo de duración de cada actividad dentro de la malla.

#### 2da Etapa.

Determinar precedencia y duración, los cálculos deben realizarse de ida y de vuelta para la obtención de las fechas tempranas y tardías. A medida que se avanza se suma la duración de cada nodo.

3ra Etapa.

Para el cálculo de fechas tardías tomo la fecha temprana del término del proyecto y voy calculando desde esta hacia atrás, restando la duración de la actividad a la fecha de término del proyecto.

## **3.2.3.2 Holguras**

Es posible encontrar tres tipos de holguras diferentes:

- Holguras de las actividades: cuando la duración estimada de la actividad es menor al periodo entre las dos fechas (comienzo temprano y tardio), significa que la actividad cuenta con tiempo adicional para su ejecucion.
- Holgura total: tiempo en que una actividad puede atrasar su inicio más temprano o aumentar su duración, sin retrasar el termino no programado del proyecto.
- Holgura libre: tiempo en que la actividad pueda atrasar su inicio más temprano, su termino más temprano o aumentar su duración, sin atrasar el inicio más temprano de sus actividades subsecuentes. Solo existe cuando llega más de una actividad al nodo. btención de las fechas tempranas y tardías. A medida que se avanza<br>
solonida de las fechas tempranas y tardías. A medida que se avanza<br>
solonida de cada nodo.<br>
Etapa.<br>
a le cálculo de fechas tardías tomo la fecha temprana

## **3.2.4. Método Diagrama de Precedencia (PDM).**

En el desarrollo de una malla PDM existen convenciones que son necesarias.

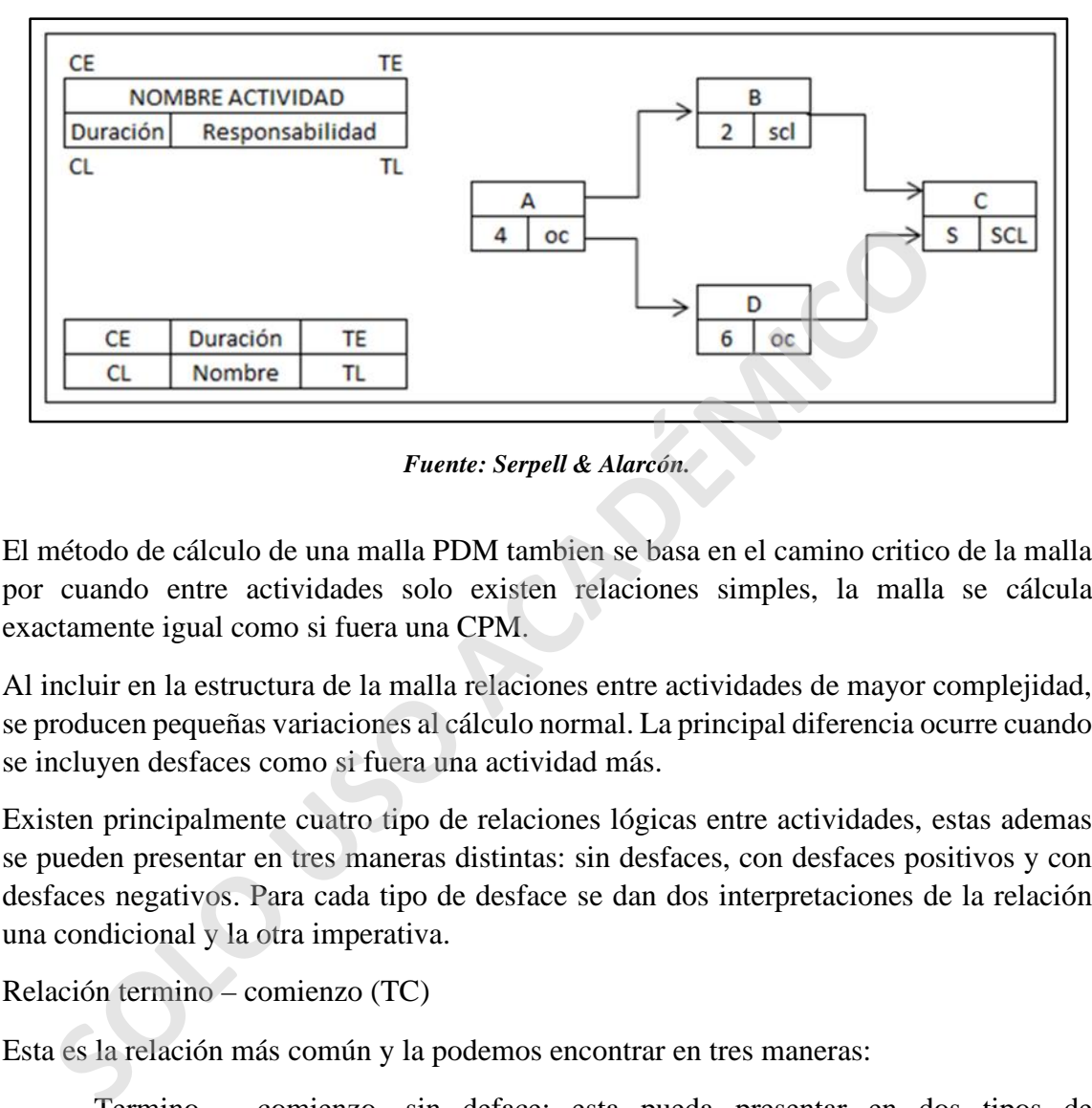

*Figura 11. Nomenclatura del Método PDM*

El método de cálculo de una malla PDM tambien se basa en el camino critico de la malla por cuando entre actividades solo existen relaciones simples, la malla se cálcula exactamente igual como si fuera una CPM.

Al incluir en la estructura de la malla relaciones entre actividades de mayor complejidad, se producen pequeñas variaciones al cálculo normal. La principal diferencia ocurre cuando se incluyen desfaces como si fuera una actividad más.

Existen principalmente cuatro tipo de relaciones lógicas entre actividades, estas ademas se pueden presentar en tres maneras distintas: sin desfaces, con desfaces positivos y con desfaces negativos. Para cada tipo de desface se dan dos interpretaciones de la relación una condicional y la otra imperativa.

Relación termino – comienzo (TC)

Esta es la relación más común y la podemos encontrar en tres maneras:

- Termino comienzo, sin deface: esta pueda presentar en dos tipos de interacciones: Interacción condicional es cuando el inicio de una actividad determinada, no se realizara hasta el termino de la que le precede y la Interación Imperativa es cuando la actividad debe terminar antes de que comience a ejecutarce la siguiente.
- Termino comienzo, con desface positivo: son aquellas que no se pueden realizar inmediatamente despues de haber finalizado su predecesora: Interpretación condicional, por ejemplo en una losa, no se puede comenzar el afinado hasta 3 dias de haber terminado el hormigonado y la Interpretación Imperativa, en este caso el

*Fuente: Serpell & Alarcón.*

hormigonado de la losa debe terminar 3 dias antes de comenzar con el afinado de la losa.

- Termino – comienzo con desface negativo: son actividades que permiten su inicio antes de que la actividad precedente haya sido terminada: Interpretación condicional, es cuando la actividad no se puede comenzar antes de dos dias que la que le precede termine y la Interpretación imperativa, corresponde a cuando la actividad debe terminarse dos dias despues de que la actividad siguiente comience.

Relación comienzo – comienzo (CC)

Se utiliza en conjunto con relaciones termino – termino, las actividades involucradas son concurrentes o parcialmente concurrentes.

- Comienzo comienzo sin desface: relación tipica de actividades que son concurrentes y que sus inicios son absolutamente dependientes: Interpretación condicional, es cuando una actividad (a) determinada no puede comenzar hasta que la actividad (b) haya comenzado y la Interpretación imperativa, es cuando una actividad determinada debe comenzar antes de que la otra actividad comience.
- Comienzo comienzo con desface positivo: a pesar de ser dependiente la una de la otra, es necesario un pequeño desface para no tener interferencia: Interpretación condicional, en este caso la actividad "x" no puede comenzar ante de un dia despues de que la actividad "y" haya comenzado a construirse y la Interpretación imperativa corresponde a cuando la actividad "y" debe comenzar un dia antes de que "x" comience. triliza en conjunto con relaciones termino – termino, las actividades invo<br>
currentes o parcialmente concurrentes.<br>
Comienzo – comienzo sin desface: relación tipica de actividad<br>
concurrentes y que sus inicios son absoluta

Relación termino – termino (T-T)

esta se utiliza para el mismo tipo de dependencia que en las relaciones comienzo comienzo.

- Termino termino sin deface: cuando dos actividades tienen sus terminos absolutamente dependientes. Cuando las dos actividades utilizan para su ejecución alguna maquinaria que debe desplazarse en alguna fecha: Interpretación condicional, la actividad (a) no puede terminarse hasta que la actividad (b) halla concluido y la Interpretación imperativa es cuando la actividad (b) debe terminar una vez que la actividad (a) haya terminado.
- Termino termino con desface positivo: para la ejecución de una actividad anterior se necesitan que sean en forma lineal, por lo que es posible comenzar la actividad siguiente cuando ya tengo suficiente cancha para trabajar. El largo de esta cancha dependera principalmente de la velocidad de avance de las dos actividades involucradas para evitar que una estorbe a la otra: Interpretación condicional corresponde a cuando la actividad (a) puede terminarse más alla de dos dias despues que la actividad (b) haya terminado y la Interpretación imperativa

es cuando la actividad (b) no puede terminarse más alla de dos dias antes que la actividad (a) sea terminada.

- Termino – termino con desface: este corresponde al mismo caso expuesto anteriormente, con la diferencia que se cambia el orden de las actividades en la programación.

**SOLO PERDEMICO** 

# **CAPITULO IV**

## **4.1 Programación – Carta Gantt**

Para el correcto desarrollo de programación, se deben decretar dos aspectos importantes.

- ¿Que se programará? Se programará la ejecución de obras de un edificio en altura de tipo habitacional llamado Edificio Manuel Montt, ubicado en la comuna de Providencia, Santiago, Chile. Este contará con tres subterráneos y doce pisos sobre cota 0.

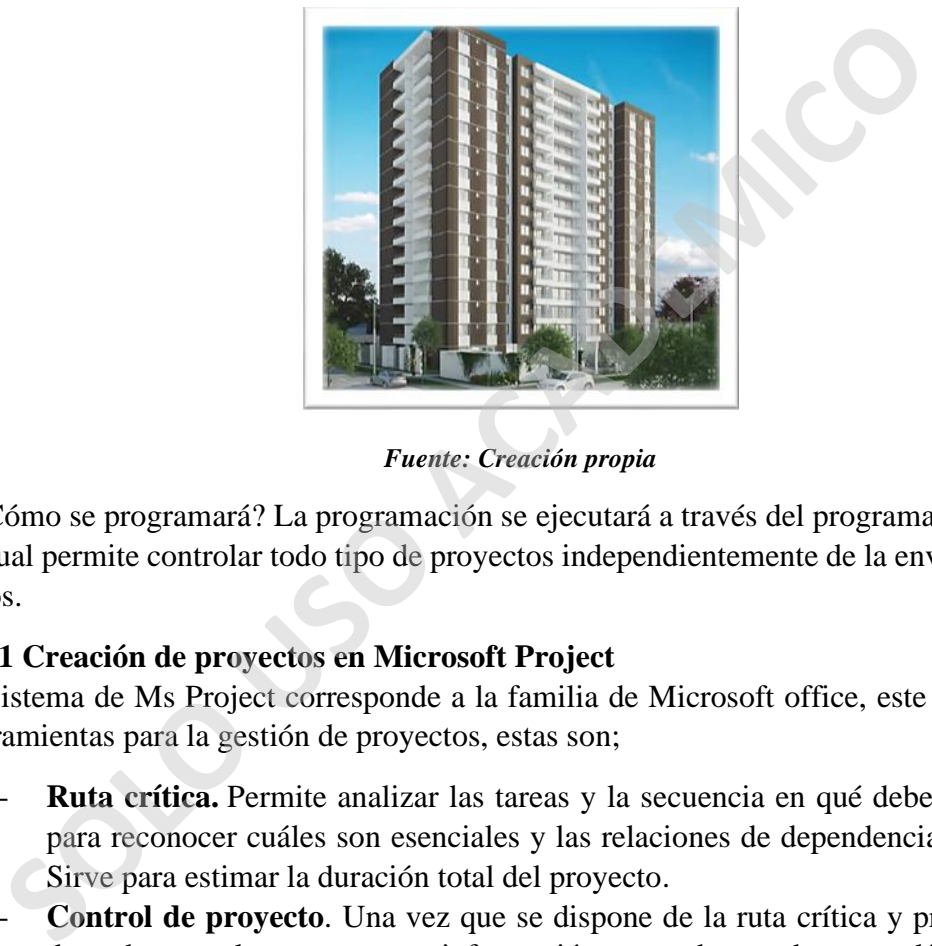

*Figura 12 Edificio Manuel Montt*

*Fuente: Creación propia*

- ¿Cómo se programará? La programación se ejecutará a través del programa Ms Project, la cual permite controlar todo tipo de proyectos independientemente de la envergadura de estos.

## **4.1.1 Creación de proyectos en Microsoft Project**

El sistema de Ms Project corresponde a la familia de Microsoft office, este proporciona herramientas para la gestión de proyectos, estas son;

- Ruta crítica. Permite analizar las tareas y la secuencia en qué deben realizarse, para reconocer cuáles son esenciales y las relaciones de dependencia entre ellas. Sirve para estimar la duración total del proyecto.
- **Control de proyecto**. Una vez que se dispone de la ruta crítica y programación deseada para el proyecto, esta información se puede guardar como línea de base. La línea de base es la referencia de la programación inicial que sirve para compararla con la ejecución final y así controlar en qué medida y en qué puntos se ha modificado el proyecto.
- **Diagrama de Gantt.** Se crea automáticamente con los datos del proyecto. Como en cualquier gráfica de esta clase, el eje de abscisas representa el tiempo, mientras que el eje de ordenadas muestra las actividades. Las barras horizontales en el diagrama marcan el desarrollo de las tareas en el tiempo, su duración y su

secuencia. Se diferencian por colores las actividades críticas de las que no lo son, y también aquéllas que incluyen tareas de menor rango.

- **Sobrecarga de recursos.** El programa controla la cantidad de recursos asignados a cada persona y señala si, en algún caso, éstos son excesivos. De una adecuada distribución de los recursos depende también la correcta consecución de las tareas en los plazos previstos.
- Cálculo de costos. Calcula los costos de los recursos y la mano de obra, una vez que han sido distribuidos por tareas.
- **Resumen de proyecto.** Muestra la información clave del proyecto, como las fechas de inicio y fin, duración, horas totales de trabajo, costos, estado de las tareas y recursos necesarios. <sup>(1)</sup>

#### **4.1.1.1 Paso a paso de una creación de archivo**

**A.** En el menú principal se debe crear en el ítem **Archivo – Nuevo proyecto en blanco**

En este caso, el proyecto será llamado Edificio Manuel Montt

**B.** Pestaña proyecto – Cambiar tiempo de trabajo

Este ítem permite crear nuestro propio calendario de trabajo, asignando un nombre para el calendario de este proyecto específico.

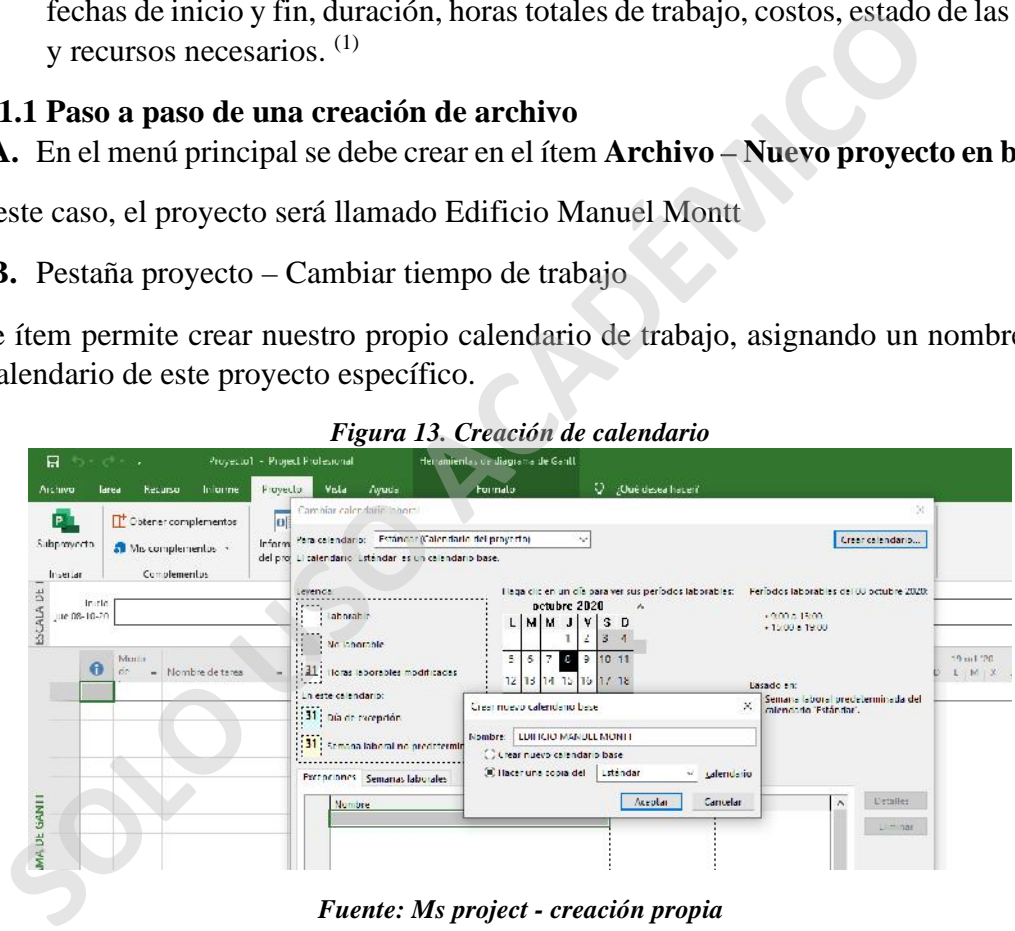

*Figura 13. Creación de calendario*

*Fuente: Ms project - creación propia*

Se configurarán también los días y horarios en los cuales se trabajará.

<sup>(1)</sup> Fuente: Universidad de Barcelona, https://obsbusiness.school/es/blog-project-management/diagramas de-gantt/microsoft-project-analisis-del-software

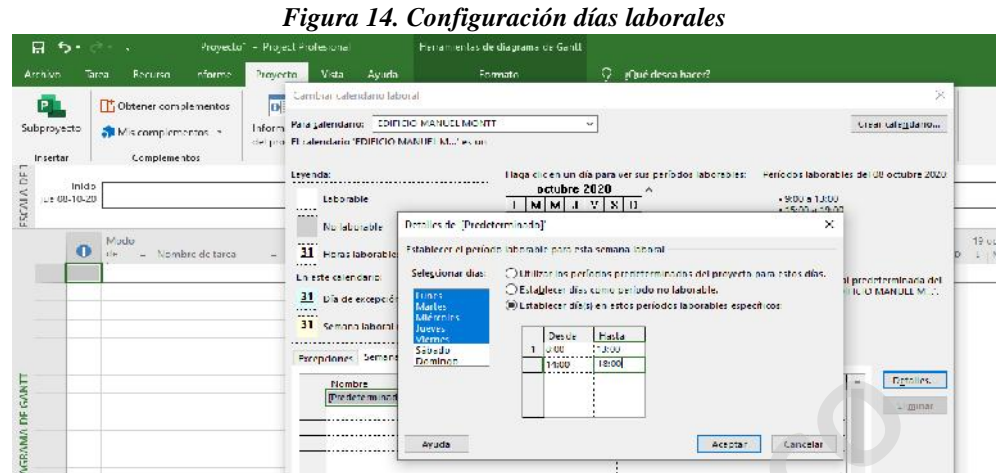

*Fuente: Ms project - creación propia*

En este caso, el calendario llevara el nombre del proyecto y los días laborales se considerarán de lunes a viernes en horario de 8:00 a 18:00 horas con una hora asignada para la colación de 13:00 a 14:00 horas. En esta etapa ya será posible visualizar por calendario que los días sábados y domingo están marcados como "no laborales" debido a la configuración antes realizada. En el sector excepciones es posible indicar los días en los cuales NO se trabajará excepcionalmente ya sea por feriados, aniversarios de empresa, etc.

En este caso como el comienzo de la obra se planifica para la primera semana del mes de octubre, se indicará el día 12 de octubre como feriado, por el día de la raza, de esta manera sucesivamente se ingresarán todos los feriados y días que no se trabajara.

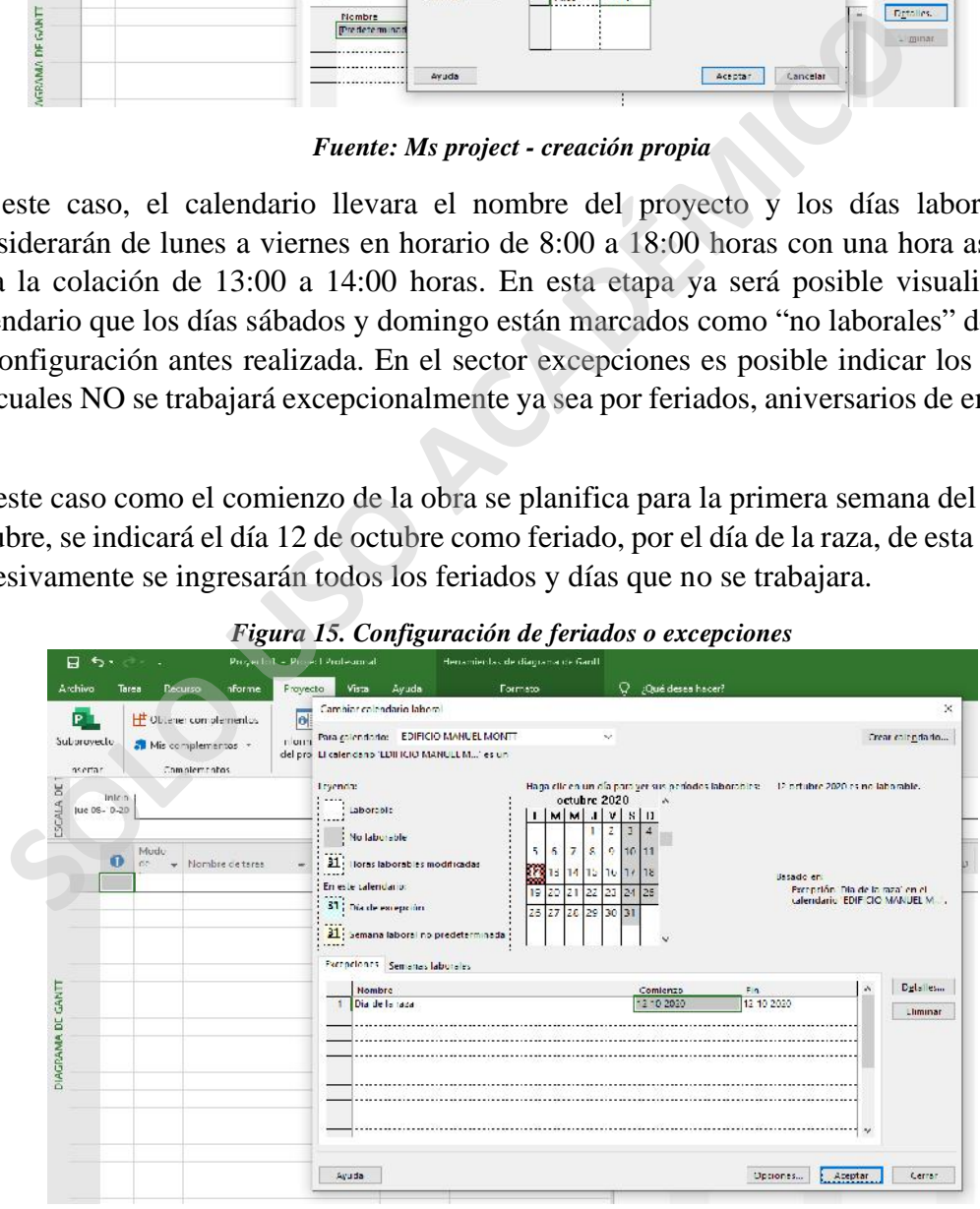

*Figura 15. Configuración de feriados o excepciones*

*Fuente: Ms project - creación propia*

#### **C.** Pestaña proyecto – **Información de proyecto**

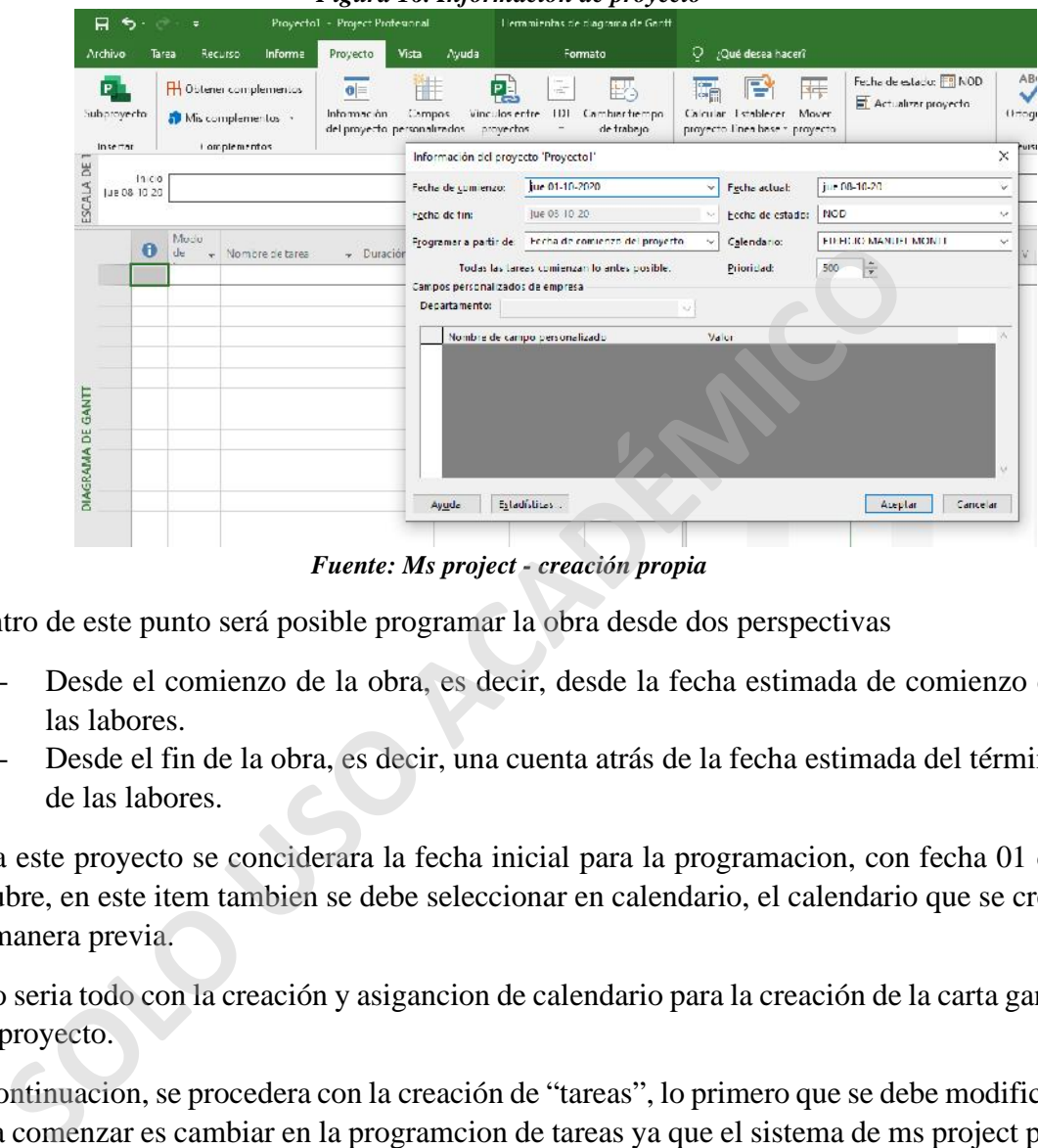

*Figura 16. Información de proyecto*

*Fuente: Ms project - creación propia*

Dentro de este punto será posible programar la obra desde dos perspectivas

- Desde el comienzo de la obra, es decir, desde la fecha estimada de comienzo de las labores.
- Desde el fin de la obra, es decir, una cuenta atrás de la fecha estimada del término de las labores.

Para este proyecto se conciderara la fecha inicial para la programacion, con fecha 01 de octubre, en este item tambien se debe seleccionar en calendario, el calendario que se creo de manera previa.

Esto seria todo con la creación y asigancion de calendario para la creación de la carta gantt del proyecto.

A continuacion, se procedera con la creación de "tareas", lo primero que se debe modificar para comenzar es cambiar en la programcion de tareas ya que el sistema de ms project por defecto siempre comienza como "programada manualmente" este debe ser cambiado a "programada automaticamente".

|                                 |               |                                                                                                    | Figura 17. Interfaz de programación |   |                 |                                      |                |  |
|---------------------------------|---------------|----------------------------------------------------------------------------------------------------|-------------------------------------|---|-----------------|--------------------------------------|----------------|--|
|                                 |               |                                                                                                    |                                     |   |                 |                                      |                |  |
|                                 | Nuevas tareas |                                                                                                    |                                     |   |                 |                                      |                |  |
|                                 |               | Programada automáticamente: Microsoft Project calcula las fechas de las tareas.                                                |                                     |   |                 |                                      |                |  |
| $\left  \cdot \right $<br>Listo |               | Programada manualmente: las fechas de las tareas no se actualizan automáticamente.<br>* Nuevas tareas : Programada manualmente |                                     |   |                 | $\mathbb{F}$<br>$\ddot{\phantom{1}}$ |                |  |
|                                 |               | Escribe aguí para buscar                                                                                                    |                                     | Ħ | ÷<br><b>ers</b> | 罰                                    | $\overline{P}$ |  |

*D. Fuente: Ms project - creación propia*

**E.** Creación de tareas o partidas

|    |             | Para dar comienzo a la creación de tareas, se deben digitar manualmente todas las tareas.                                                                                                    |          |          |                                              |              |    |                                                                                       |            |  |
|----|-------------|----------------------------------------------------------------------------------------------------|----------|----------|----------------------------------------------|--------------|----|---------------------------------------------------------------------------------------|------------|--|
|    |             | Este proyecto de título solo se basará en la creación de las tareas de obra gruesa<br>correspondiente a los pisos subterráneos del edificio, por lo cual serán las tareas que se<br>crearán en esta carta Gantt.                                                        |          |          |                                              |              |    |                                                                                       |            |  |
|    |             | Lo cual se visualizará en primera instancia de la forma indicada en la imagen a<br>continuación, solo se ven los nombres de las tareas, todas tienen una duración de 1 día y<br>comienzan y terminan el día 01 de octubre, fecha designada para el comienzo de la obra. |          |          | Figura 18. Creación de tareas                |              |    |                                                                                       |            |  |
| Id |             | Modo de Nombre de tarea                                                                                                    | Duración | Comienzo | Fin                                          | Predecesoras | 20 | 28 sep '20                                                                            | 05 oct '20 |  |
| 1  | tarea<br>С. | Excavación a mano                                                                                                    | 1 día?   |          | jue 01-10-20 jue 01-10-20                    |              |    | $x   J   V   S   D   L   M   X   J   V   S   D   L   M   X   J   V$                   |            |  |
|    | Цg.         | Hormigón emplantillado   1 día?                                                                                                    |          |          | jue 01-10-20 jue 01-10-20                    |              |    |                                                                                       |            |  |
|    | - 3         | Enfierradura fundaciones 1 día?                                                                                                    |          |          | jue 01-10-20 jue 01-10-20                    |              |    |                                                                                       |            |  |
|    | Цg          | Moldaje fundaciones                                                                                                    | 1 día?   |          | jue 01-10-20 jue 01-10-20                    |              |    |                                                                                       |            |  |
| 5  | шy.         | Hormigón fundaciones                                                                                                    | 1 día?   |          | jue 01-10-20 jue 01-10-20                    |              |    |                                                                                       |            |  |
|    | - 2         | Fierro Muro Subterráneo - 1 día?                                                                                                    |          |          | jue 01-10-20 jue 01-10-20                    |              |    |                                                                                       |            |  |
|    | - 1         | Moldaje muros subterráne 1 día?                                                                                                    |          |          | jue 01-10-20 jue 01-10-20                    |              |    |                                                                                       |            |  |
|    |             | Debido a esto se debe comenzar con el ingreso de los días de trabajo, esto también se<br>realiza de manera manual.                                                                                                    |          |          | Fuente: Ms project - creación propia         |              |    |                                                                                       |            |  |
|    |             |                                                                                                    |          |          |                                              |              |    |                                                                                       |            |  |
|    |             |                                                                                                    |          |          | Figura 19. Designación de duración de tareas |              |    |                                                                                       |            |  |
|    | tarea       | Modo de Nombre de tarea                                                                                                    |          | Duración | Comienzo                                     |              |    | 28 sep '20<br>$x   J   V   S   D   L   M   X   J   V   S   D   L   M   X   J   V   S$ | 05 oct '20 |  |
| 1  | С.          | Excavación a mano                                                                                                    |          | 18 días  | jue 01-10-20 lun 26-10-20                    |              |    |                                                                                       |            |  |

*Fuente: Ms project - creación propia*

|    |                          |                               |          | r igura 19. Designación de duración de tareas |     |  |  |                          |  |
|----|--------------------------|-------------------------------|----------|-----------------------------------------------|-----|--|--|--------------------------|--|
| Id |                          | Modo de Nombre de tarea       | Duración | Comienzo                                      | Fin |  |  |                          |  |
|    | tarea                    |                               |          |                                               |     |  |  |                          |  |
|    |                          | Excavación a mano             | 18 días  | iue 01-10-20 lun 26-10-20                     |     |  |  |                          |  |
|    |                          | Hormigón emplantillado        | 18 días  | iue 01-10-20 lun 26-10-20                     |     |  |  |                          |  |
|    |                          | Enfierradura fundaciones      | 18 días  | iue 01-10-20 lun 26-10-20                     |     |  |  |                          |  |
|    |                          | Moldaje fundaciones           | 15 días  | iue 01-10-20 mié 21-10-20                     |     |  |  | <b>Contract Contract</b> |  |
|    |                          | Hormigón fundaciones          | 15 días  | iue 01-10-20 mié 21-10-20                     |     |  |  |                          |  |
|    |                          | Fierro Muro Subterráneo -3    | 16 días  | iue 01-10-20 iue 22-10-20                     |     |  |  |                          |  |
|    | <b>Contract Contract</b> | Moldaje muros subterráneos -3 | 16 días  | jue 01-10-20 jue 22-10-20                     |     |  |  |                          |  |

*Figura 19. Designación de duración de tareas*

*Fuente: Ms project - creación propia*

Cuando se configuran los días de trabajo es posible visualizar un cambio de la modificación del grafico lineal ubicado en el sector derecho de la pantalla.

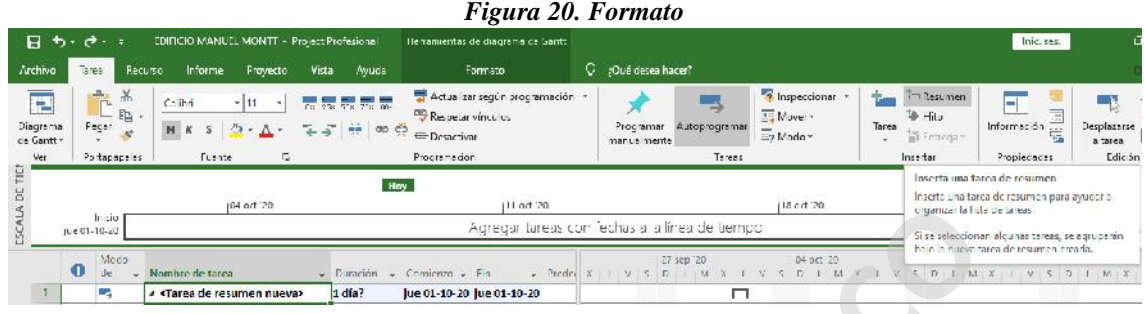

A continuación, se configurará el inicio y termino de cada fase de trabajo.

*Fuente: Ms project - creación propia*

|                               | Indio                                | (G4 ort '20                                                                                    |                                                      | (11 ort '20                                                                            |                                 | 0511-0.81                                           | organizar la lista de la leas                               |                                 |
|-------------------------------|--------------------------------------|------------------------------------------------------------------------------------------------|------------------------------------------------------|----------------------------------------------------------------------------------------|---------------------------------|-----------------------------------------------------|-------------------------------------------------------------|---------------------------------|
|                               | jule 01-10-20                        |                                                                                                |                                                      | Agregar tareas con fechas a la línea de tiempo                                         |                                 |                                                     | Si se seleccionan alcunas tereas, se agruperán              |                                 |
|                               | Modo<br>$\mathbf \Phi$<br>de.<br>gy. | Nombre de tarea<br>«Tarea de resumen nueva»                                                    | Dimeion<br>Comienzo -<br>$1d$ ia?                    | Jue 01-10-20 Jue 01-10-20                                                              | $V \subseteq D$<br>$M - X$      | 04 pct 20<br>5.51.5                                 | nuevo tarca de resumen creada<br>$\Gamma$<br>$1 - M - X$    | $V = V$ $T = T + M$             |
|                               |                                      |                                                                                                |                                                      |                                                                                        |                                 |                                                     |                                                             |                                 |
|                               |                                      |                                                                                                |                                                      | Fuente: Ms project - creación propia                                                   |                                 |                                                     |                                                             |                                 |
|                               |                                      | En primera instancia se debe incluir en menú de formato – resumen, en el ítem $N^{\circ}1$ una |                                                      |                                                                                        |                                 |                                                     |                                                             |                                 |
|                               |                                      | "tarea resumen" a la cual se le asignara el nombre del proyecto, es este caso "OBRA"           |                                                      |                                                                                        |                                 |                                                     |                                                             |                                 |
|                               |                                      | GRUESA SUBTERRANEOS"                                                                           |                                                      |                                                                                        |                                 |                                                     |                                                             |                                 |
|                               |                                      |                                                                                                |                                                      |                                                                                        |                                 |                                                     |                                                             |                                 |
|                               |                                      | Posteriormente se incluirá una nueva tarea la cual se llamará "Fundaciones", para que          |                                                      |                                                                                        |                                 |                                                     |                                                             |                                 |
|                               |                                      | estas tareas se incluyan dentro de la tarea, se deben seleccionar todas simultáneamente y      |                                                      |                                                                                        |                                 |                                                     |                                                             |                                 |
|                               |                                      | en el menú de formato, seleccionar fecha verde indicando hacia la derecha, esta nueva          |                                                      |                                                                                        |                                 |                                                     |                                                             |                                 |
|                               |                                      |                                                                                                |                                                      |                                                                                        |                                 |                                                     |                                                             |                                 |
|                               |                                      |                                                                                                |                                                      |                                                                                        |                                 |                                                     |                                                             |                                 |
|                               |                                      |                                                                                                |                                                      | tarea "fundación" indicara de manera automática su duración, tomando el valor más alto |                                 |                                                     |                                                             |                                 |
|                               |                                      |                                                                                                |                                                      |                                                                                        |                                 |                                                     |                                                             |                                 |
|                               |                                      | dentro de las tareas de la componen, en este caso, 18 días.                                    |                                                      |                                                                                        |                                 |                                                     |                                                             |                                 |
|                               |                                      |                                                                                                |                                                      | Figura 21. Asignación de tareas                                                        |                                 |                                                     |                                                             |                                 |
| 日っ・                           |                                      | EDIFICIO MANUEL MONTT - Project Profesional                                                    |                                                      | Herramientas de diagrama de Gantt                                                      |                                 |                                                     |                                                             | Inic. ses                       |
| Archivo                       |                                      | Recurso<br>Informe<br>Proyecto                                                                 | Ayuda                                                | <b>Formato</b>                                                                         | $Q_{\ell}$ (Que desea hacer?    |                                                     |                                                             |                                 |
| lle<br>D agrama<br>de Ganti r | Fegar                                | X,<br>Calibri<br>÷ly.<br>酌<br>ి<br>N K<br>S                                                    | <b>Allen</b>                                         | Actualizar según programación<br><b>Bespelar vinculus</b><br>Uesactivan                | Programar<br>manualmente        | Pilespeccionar<br>Move .<br>Autoprocramar<br>Mode - | <b>The Resument</b><br><sup>*</sup> Hi.u<br><b>Contrage</b> | nformación<br>e                 |
| W.                            | Portagopeles                         | G.<br>Fuente                                                                                   |                                                      | Programación                                                                           |                                 | Tornas                                              | Inserter                                                    | Propiedades                     |
|                               |                                      |                                                                                                | Esta taren se vuelve una subtarea                    | Aplica sangría a la tarca (Alt : Mayús : Derecha)                                      |                                 |                                                     |                                                             | 559 24-10-20                    |
|                               | Inicio                               | 04 prt 20                                                                                      |                                                      | Crear una jerarquía le ayudará a prganicar mejor                                       |                                 | 18 oct 20                                           |                                                             | 25 oct 20                       |
| ESCALA DE TIEP                | jue 01-10-20                         |                                                                                                | suite hanners                                        |                                                                                        | con fechas a la linea de tiempo |                                                     |                                                             |                                 |
|                               | Most<br>e<br>de                      | Number de Larea                                                                                | Duration                                             | Commergio + Fin                                                                        | 37 sep 20<br>$L$ $M$ $X$        | or od 20                                            | 11 oct 20<br>V S D L M X J Y S D<br>$X$ M X                 | $13$ oct<br>D.<br>$\mathcal{L}$ |
| 2                             | п.                                   | <b>EDIFICIO MANUEL MONTT</b>                                                                   | 18 días                                              | luc 01 10 20 lun 26 10 20                                                              |                                 |                                                     |                                                             |                                 |
| $\overline{\mathbf{3}}$       | m,<br>щ.                             | <b><i>a</i></b> Fundaciones<br><b>Exchanion a mano</b>                                         | 18 días<br>$18c$ <sub>i</sub> $s$                    | iue 01-10-20 lun 26-10-20<br>iuc 01 10 20 Iun 25 10 20                                 |                                 |                                                     |                                                             |                                 |
| 4                             | m,                                   | I ornigór emplantillado                                                                        | IB dies                                              | jue 01-10-20 lun 26-10-20                                                              |                                 |                                                     |                                                             |                                 |
| 5                             | шy,                                  | Enflerradura fundaciones                                                                       | 18 dias                                              | jue 01-10-20 lun 25-10-20                                                              |                                 |                                                     |                                                             |                                 |
| б<br>GANT<br>7                | Г.<br>т.                             | Moldaje tundaciones<br>Formigón fundaciones                                                    | $15 \, \mathrm{d} \, \mathrm{u}$<br>15 <sub>es</sub> | juc 01 10 20 mié 21 10 21<br>jue 01-10-20 mié 21-10-20                                 |                                 |                                                     |                                                             |                                 |

*Figura 21. Asignación de tareas*

*Fuente: Ms project - creación propia*

El fin de los trabajos de obra gruesa de indican como un "hito" considerando 0 dias de trabajo.

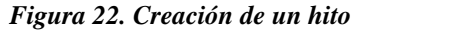

|           | $B, \cdot$                                |              |                                                                   | EDIFIC O MANUEL MONTT - Project Profesional                           |                                               | Herramientas de diagrama de Gantti                                                        |          |                                                       |                                                            |            |                                                                    | laic, ses.                                                               |                                            |
|-----------|-------------------------------------------|--------------|-------------------------------------------------------------------|-----------------------------------------------------------------------|-----------------------------------------------|-------------------------------------------------------------------------------------------|----------|-------------------------------------------------------|------------------------------------------------------------|------------|--------------------------------------------------------------------|--------------------------------------------------------------------------|--------------------------------------------|
|           | Archivo                                   | inno.        |                                                                   | Vista<br>Recurso<br>nforme<br>Proyecto                                | Ayuda                                         | Formato                                                                                   |          | Q ¿Qué desca hacer?                                   |                                                            |            |                                                                    |                                                                          |                                            |
|           | Ŧ<br><b>Diagrama</b><br>ce Gant: *<br>Wer |              | x<br>alla i<br>D.<br>$\bar{p}_1$ .<br>Pege:<br>×<br>Portapage ins | Calibri<br>257<br>$N$ $K$<br>$\overline{\mathbf{5}}$<br>Fuente.<br>E. | TO: 357 027<br>$\frac{1}{2}$ co $\frac{1}{2}$ | - Actualizar según programación in<br>Respetar vincules<br>1   Designation<br>Programadón |          | Autoprocramar<br>Programler<br>mar ua mente<br>Tarcas | <sup>2</sup> hapet cronari in<br>Mover -<br><b>ED MOUS</b> | ditto<br>٠ | <sup>5-</sup> Kesumen<br>Hito<br><b>IFF</b> butterage<br>inserter. | -1<br>辰<br>Información <sub>con</sub><br><b>Sec</b><br><b>Empledades</b> | <b>Desplace to e</b><br>a tarea<br>Edic ón |
| DE TIET   |                                           |              | задо                                                              | 01 pcl 20                                                             | Hoy                                           |                                                                                           | $-96.20$ |                                                       | 301'20                                                     |            | Inserta un hito<br>en el proyecto.                                 | Inserta una tarea hito para marcar un evento.                            |                                            |
| SCA       |                                           | Jun 01-10-20 |                                                                   |                                                                       |                                               |                                                                                           |          | Agrogar tareas con fechas a la línea de tiempo.       |                                                            |            |                                                                    | Las tores hito son aquellas que tienen una                               |                                            |
|           |                                           | $\mathbf 0$  | Media<br>de                                                       | Nombre de tarea                                                       |                                               | $\sim$ Duración – Comichad – Ein                                                          |          | 27 sep '20<br>$\bullet$ X I V S                       | 04 od '20<br>$\sim$<br>$D$ $M$ $X$                         |            | duración de cero días.<br>V <sub>5</sub><br>1.1                    |                                                                          | $1$ $y$ $5$ $0$ $1$ $M$ $X$                |
|           | 39                                        |              | <b>COL</b>                                                        | Molda e visas subtemáneos -1                                          | $1d$ (a <sup>2</sup>                          | Jue 01-10-20 Jue 01-10-20                                                                 |          |                                                       |                                                            |            |                                                                    |                                                                          |                                            |
|           | 40                                        |              | С.,                                                               | Fierro losa subtenáneo -1                                             | $1$ dia?                                      | jue 01-10-20 jue 01-10-20                                                                 |          |                                                       |                                                            |            |                                                                    |                                                                          |                                            |
|           | $4^\circ$                                 |              | E.                                                                | Canalización Eleccrica -1                                             | $1$ día?                                      | jue 01-10-20 jue 01-10-20                                                                 |          |                                                       |                                                            |            |                                                                    |                                                                          |                                            |
|           | 42                                        |              | Ъ,                                                                | Acca Potable Fria-Caliente -1                                         | 1 día?                                        | jue 01-10-20 jue 01-10-20                                                                 |          |                                                       |                                                            |            |                                                                    |                                                                          |                                            |
|           | 43                                        |              | Ъ.                                                                | Hormigón losa Subterrânec -1  1 dia?                                  |                                               | jue 01-10-20 jue 01-10-20                                                                 |          |                                                       |                                                            |            |                                                                    |                                                                          |                                            |
|           | 44                                        |              | Т.                                                                | Moldain Estata Sub 1 a Piso 1                                         | 1 dia?                                        | jue 01-10-20 jue 01-10-20                                                                 |          |                                                       |                                                            |            |                                                                    |                                                                          |                                            |
| GANTT     | 45                                        |              | шy,                                                               | Fighte Escala Sub La Pisa C                                           | 1 dia?                                        | jue 01 10 20 jue 01 10 20                                                                 |          |                                                       |                                                            |            |                                                                    |                                                                          |                                            |
| <b>DE</b> | 45                                        |              | C.                                                                | Hormigón Escola Sub Dia Pisc 1 1 Julia?                               |                                               | jue 01 10 20 jue 01 10 20                                                                 |          |                                                       |                                                            |            |                                                                    |                                                                          |                                            |
| AMA       | 47                                        |              | L.,                                                               | Fin obra gruesa<br>sublemmen.                                         | lo días                                       | Jue 01-10-20  ue 01-10-20                                                                 |          |                                                       | $01-10$                                                    |            |                                                                    |                                                                          |                                            |

*Fuente: Ms project - creación propia*

- Automático

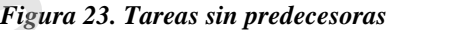

|               |    |              |                                                   | 1 dia                | jue 01-10-20 jue 01-10-20                              |                                    |                                      |                                                                                                    |
|---------------|----|--------------|---------------------------------------------------|----------------------|--------------------------------------------------------|------------------------------------|--------------------------------------|----------------------------------------------------------------------------------------------------|
|               | 44 | шz,          | Moldaje Estata Sub 1 a Piso.                      | 1 diar-              |                                                        | jue 01 10 20 jue 01 10 20          |                                      |                                                                                                    |
|               | 45 | щ.           | Finno Famin Sub La Pisa (                         | $1$ dia?             |                                                        | jur-01 10 20 jur-01 10 20          |                                      |                                                                                                    |
|               | 46 | œ,           | Hormigón Escola Sub Dia Pisc 1-1 (lía?            |                      |                                                        | jue 01 10 20 jue 01 10 20          |                                      |                                                                                                    |
| RAMA DE GANTT | 47 | ш,           | Fin obra gruesa<br>suitainer ancrees.             | o días               |                                                        | Jue 01-10-20   ue 01-10-20         | $01-10$                              |                                                                                                    |
|               |    | siguiente?   | Este se puede hacer de dos maneras                |                      |                                                        |                                    | Fuente: Ms project - creación propia | Finalizado el ítem de nombre y duración de tareas, es posible comenzar con la vinculación<br>de las tareas, esto se utiliza para poder indicar la fecha de comienzo y fin de los trabajos.<br>Se plantea la lógica que ¿Cuál trabajo es necesario terminar para dar comienzo al |
|               |    | - Automático |                                                   |                      |                                                        |                                    |                                      | Las tareas se visualizan de esta manera, sin predecesoras y con comienzo todo el mismo                                                                                                    |
| día.          |    | Modo         |                                                   |                      |                                                        | Figura 23. Tareas sin predecesoras |                                      | CS 1997 20<br>0110002                                                                                                    |
|               |    | 0            | Nombre de tarea                                   | Euroción             | Comenzo - Fin                                          | redecesoras                        |                                      |                                                                                                    |
|               |    |              | # EDIFICIO MANUEL MONTT                           | $18$ dias?           | ue 01-10-20 lun 25-10-20                               |                                    |                                      |                                                                                                    |
|               |    | m,           | <b><i>.</i></b> Fundaciones                       | 18 diase             | jue 01-10-20 Jun 25-10-20                              |                                    |                                      |                                                                                                    |
|               |    | 83           | Estateciul a litali d                             | 18 dias              | jue (8-10-20 fun 35-10-20                              |                                    |                                      |                                                                                                    |
|               |    | E.           | Homigon emplantillado<br>Enfler adura fundaciones | 18 d'as              | Jue 01-10-20 Jun 25-10-20                              |                                    |                                      |                                                                                                    |
|               |    | ma.          | Moidaie fundaciones                               | $18c$ as<br>15 di P. | Jue 01-10-20 Jun 25-10-20<br>jun 01 10:20 min 21:10:20 |                                    |                                      |                                                                                                    |

*Fuente: Ms project - creación propia*

| 日<br>Archivo                | $\ddot{\sigma}$ . | ٠Ŧ,<br>Tarea                     | FIXEICIO MANUEL MONTE - Project Profesional<br>Informe<br>Recurso | Provecto                | Vista                       | Ayuda    | Herram enfas de diagrama de Gantti<br>Formato                                                                              | o | :Qué desea hacer?        |                    |        |                       |                                |            |
|-----------------------------|-------------------|----------------------------------|-------------------------------------------------------------------|-------------------------|-----------------------------|----------|----------------------------------------------------------------------------------------------------|---|--------------------------|--------------------|--------|-----------------------|--------------------------------|------------|
| Æ<br>Diagrama<br>de Gantt · |                   | $\frac{8}{5}$<br>P<br>Þ<br>Peger | Calibri.<br>$\kappa$<br>N<br>$\overline{z}$<br>Euente             | $+11$                   | Co., 255, Wa. 752, 004<br>甩 | ağ,      | Actualizar según programación<br>Respetanvinculos<br>- Desartium                                                           |   | Procramer<br>manualmente | Autoprogramar      | Tareas | Move -<br>Fig. Mode - | <b><i>P</i></b> Inspectional   |            |
| <b>Ver</b><br>DE TIEP       |                   | Portapaceles                     |                                                                   | 斥                       |                             |          | Programación<br>Vincula las tareas seleccionadas. (Ctrl+F2)                                                                |   |                          |                    |        |                       |                                | mlé 21 10. |
|                             |                   |                                  |                                                                   | 04 u.l. 20              |                             |          | Puede vincular tareas de manera que una no-<br>pueda comenzar antes de que otra termine.                                   |   |                          |                    |        |                       | $3$ oil $20$                   |            |
| <b>ESCALA</b>               |                   | Inino<br>JUC 07-10-20            |                                                                   |                         |                             |          | También puede vincular tareas de ptra forma,                                                                               |   | has a la línea de tiempo |                    |        |                       |                                |            |
|                             | $\mathbf{\Omega}$ | Modo<br>de                       | Nombre de tarea                                                   |                         |                             |          | como por ejemplo mediante vinculos de<br>comienzo a comienzo, en los cuales dos tareas.<br>deben comenzar al mismo tiempo. |   | TUBBER                   | Nombre<br>recursos |        |                       | 25 Sil 20<br>$X$ $Y$ 5 D 1 M X |            |
|                             |                   | m.                               | <b>4 EDIFICIO MANUEL MONTT</b>                                    |                         |                             | 1801355  | jue 01-10-20 jun 20-10-20                                                                                                  |   |                          |                    |        |                       |                                |            |
| $\overline{2}$              |                   | m.                               | 4 Lundariones                                                     |                         |                             | 18 dias? | jue 01-10-20 lun 26-10-20                                                                                                  |   |                          |                    |        |                       |                                |            |
| 3                           |                   | m.                               | Licevection a manor                                               |                         |                             | 18 d'as  | Jue 01 10 20 Jun 26 10 20                                                                                                  |   |                          |                    |        |                       |                                |            |
| 4                           |                   | ы                                |                                                                   | Hormigon emplantillado  |                             | 18 dias  | jue 01-10-20 lun 26-10-20                                                                                                  |   |                          |                    |        |                       |                                |            |
|                             |                   | œ.                               |                                                                   | Enfienadura fundaciones |                             | 78 dias  | jue 01-10-20 lun 26-10-20                                                                                                  |   |                          |                    |        |                       |                                |            |

*Figura 24. Creación de vinculación automática*

*Fuente: Ms project - creación propia*

Al realizar el clic en la vinculación, se toma la vinculación de manera automática, en el ítem de predecesoras en la tarea 4 aparece un numero 3, la cual corresponde a la tarea anterior, cambia la fecha de comienzo de la tarea 4 y el cálculo automático del ítem de "fundaciones" y en el grafico lineal de carta Gantt que es posible visualizar en el sector derecho de la pantalla se desplaza la línea de trabajo de la tarea 4 con una fecha que indica la vinculación entre ellas. **SOLUTION AND SECURE AS PROJECT CREATION IN AN ARTICLE CONDUCT TO A SURFAMENTAL CONDUCT TO A SURFAME CONDUCT AND SURFAME CONDUCT AND A SURFAME CONDUCT AND IN A CAND IN A CAND INTERNATION CONDUCT TO A SURFAME CONDUCT A CAND** 

|           |            | Figura 25. Ejemplo de vinculación automática |           |                                           |  |                                                   |        |  |  |           |  |  |  |
|-----------|------------|----------------------------------------------|-----------|-------------------------------------------|--|---------------------------------------------------|--------|--|--|-----------|--|--|--|
| $\bigcap$ | Modo<br>de | - Nombre de farea                            |           | $\sqrt{a}$ Duración $\sim$ Comienzo - lin |  | - Predecesoras v recurent X J V S D L M X J V S D | Nombre |  |  | 25 oct 20 |  |  |  |
|           |            | <b>EDIFICIO MANUEL MONTT</b>                 | 36 diam'r | ium 01 10 20 mar 17 11 20                 |  |                                                   |        |  |  |           |  |  |  |
|           |            | » Fundaciones:                               | 36 diam?  | jue 01 10 20 mar 17 11 20                 |  |                                                   |        |  |  |           |  |  |  |
|           |            | Dreavación a meno                            | 13 días   | lue 01-10-20 lun 25-10-20                 |  |                                                   |        |  |  |           |  |  |  |
|           |            | lormigón emplantillado                       | 13 días   | lun 26-10-20 mar 17-11-203                |  |                                                   |        |  |  |           |  |  |  |
|           |            | Enfierradura fundaciones                     | 13 días   | ue 01-10-20 lun 26-10-20                  |  |                                                   |        |  |  |           |  |  |  |

*Fuente: Ms project - creación propia*

Es posible indicar precedencias con días, es decir, como indica en imagen a continuación, ingresamos la tarea de precedencia.

| 日<br><b>Archivo</b>                       |    | Tarea<br>lecurso                                               | HER RANGE MONTH Project Projection<br>mforme<br>Proyecto             | Vista<br>Avuda                                                       | Heman rentals die discussional de Gantti<br>Temato                                   | Figura 26. Vinculación automática con días de precedencia<br>:Qué desea hacer?<br>О.<br>Propositional =<br>那 Mayerz<br>Анфортерыстык<br>Personance:<br><b>III</b> Vaca -<br>mar ualmente<br>Tarras<br>Soles.<br>Duradón:<br><b>Lipo</b><br><b>Pos</b><br>Fina contenzo (FC)<br>$-60$<br>Aceptar |                                         |              |                                                              |
|-------------------------------------------|----|----------------------------------------------------------------|----------------------------------------------------------------------|----------------------------------------------------------------------|--------------------------------------------------------------------------------------|----------------------------------------------------------------------------------------------------|-----------------------------------------|--------------|--------------------------------------------------------------|
| Ħ<br><b>Плацияти</b><br>de Gantt -<br>Wer |    | X,<br>$E_{\rm B}$ -<br>$p_{\text{wph}}$<br><b>Fort:papeles</b> | vim<br>Celibr<br>$B \cdot A$<br>N K 5<br>Factor<br>E<br>mt6 07-10-26 | 28 25 1 52 158 L.X<br>$\overline{z}$ $\overline{w}$ m $\overline{w}$ | Actualization in acapareación en<br>Enspetar vinculas<br>=Destativor<br>Programarión |                                                                                                    | Cancelar                                | <b>Lates</b> | 3-t Resource<br><b>B</b> Hm<br><b>BY Entrepa</b><br>Interfar |
| ESCALA DE TIET                            |    | Inizio<br>Jue 01 10 au                                         | 04 cct '20                                                           | Información de la tarea.<br>Nembre:                                  | General Prefectsoris Recursos Ananzado Motas Campos per l<br>Harmigón emplantilhado  |                                                                                                    |                                         | ×            |                                                              |
|                                           |    | Moda<br>$\Theta$<br>de                                         | Nombre de tarea                                                      | Frederesems:<br><b>Id</b>                                            | Nombre de tarea                                                                      |                                                                                                    |                                         | ٠            | S or<br>D<br>×                                               |
|                                           |    | <b>SEA</b>                                                     | <b>EDIFICIO MANUEL MONTE</b>                                         |                                                                      | Excavación a mano                                                                    |                                                                                                    |                                         |              |                                                              |
| 9<br>ä                                    |    | E.<br>m,                                                       | - Fundaciones<br>Excavación a mana-                                  |                                                                      |                                                                                      |                                                                                                    |                                         |              |                                                              |
| $\overline{\mathbf{a}}$                   |    | m.                                                             | Housigns enable titlede.                                             |                                                                      |                                                                                      |                                                                                                    |                                         |              |                                                              |
| $\overline{\phantom{a}}$                  |    | œ.                                                             | billian adula fundaciones.                                           |                                                                      |                                                                                      |                                                                                                    |                                         |              |                                                              |
| Ł                                         |    | a.                                                             | Moldaje fundaciones                                                  |                                                                      |                                                                                      |                                                                                                    |                                         |              |                                                              |
| $\overline{7}$                            |    | щ.                                                             | Hormison fundaciones                                                 |                                                                      |                                                                                      |                                                                                                    | ≑ Destinada<br>$\overline{\phantom{a}}$ |              |                                                              |
| $\mathfrak{g}$                            |    | Т.                                                             | 4 Subterraneo-3                                                      |                                                                      |                                                                                      |                                                                                                    |                                         |              |                                                              |
| Q.                                        |    | o.                                                             | Herro Muro Subterráneo                                               |                                                                      |                                                                                      |                                                                                                    |                                         |              |                                                              |
| IC                                        |    | m,                                                             | Moleaje muros subtemé.                                               |                                                                      |                                                                                      |                                                                                                    |                                         |              |                                                              |
| DIAGRAMA DE GANT<br>11                    |    | m.                                                             | Samigón muras Sabten                                                 | Aruca                                                                |                                                                                      |                                                                                                    |                                         |              |                                                              |
|                                           | 12 | п.                                                             | Moldare lusa Cieto super                                             |                                                                      |                                                                                      |                                                                                                    |                                         |              |                                                              |

*Figura 26. Vinculación automática con días de precedencia*

*Fuente: Ms project - creación propia*

ejemplo: 3(tarea de precedencia) FC (fin a comienzo) +/- 16d (días)

Lo que se traduce como que la tarea 4 tomara como predecesora la tarea número 3 comenzando 16 días antes que termine la tarea 3.

Las opciones de tipo son:

- FC (fin a comienzo)
- $\int$  FF (fin a fin)
- CC (comienzo a comienzo)
- CF (comienzo a fin)

|               |                       | CC (comienzo a comienzo)                              |                      |                                                                                               |           |             |            |
|---------------|-----------------------|-------------------------------------------------------|----------------------|-----------------------------------------------------------------------------------------------|-----------|-------------|------------|
|               |                       | CF (comienzo a fin)                                   |                      |                                                                                               |           |             |            |
|               |                       |                                                       |                      | El signo +/- indica si las tareas comienzan antes de que termine (-) o posterior a su término |           |             |            |
|               |                       | (+), los días se indican según calculo.               |                      |                                                                                               |           |             |            |
|               |                       |                                                       |                      |                                                                                               |           |             |            |
|               | - Manual              |                                                       |                      |                                                                                               |           |             |            |
|               |                       |                                                       |                      |                                                                                               |           |             |            |
|               |                       |                                                       |                      | La manera manual es sencilla y fácil de vincular, solo consiste en indicar en el ítem de      |           |             |            |
|               |                       |                                                       |                      | precedencia de la tarea a la cual se le asignara la precedencia el número de la tarea que la  |           |             |            |
|               |                       |                                                       |                      | precede, también es posible indicar precedencia con días como en la manera automática y       |           |             |            |
|               |                       | se ingresa todo como un texto sencillo.               |                      |                                                                                               |           |             |            |
|               |                       |                                                       |                      |                                                                                               |           |             |            |
|               |                       |                                                       |                      | Figura 27. Ejemplo de vinculación con días de precedencia                                     |           |             |            |
|               |                       | $11.166 - 0.02$                                       |                      |                                                                                               |           | am 01-11-27 |            |
| ESCALA DE TIE | In tro<br>ue or no ad | (04.58, 20)                                           | (11 oct 20           | "Boft"20<br>Agreciar Tareas con fechasia a línea de herroc                                    | 25 pct 20 | [01.169,20  | # 04.11.20 |
|               | Mode                  |                                                       |                      |                                                                                               |           |             |            |
|               |                       | Nombre de tarca                                       | Eurorion.            | Commong + Fin<br><b><i><u>ENGRAPEDENS</u></i></b>                                             |           |             |            |
|               | m.                    | <b><i>A EDIFICIO MANUEL MONT</i></b><br># Fundaciones | 26 diase<br>26 dias? | jue 01-10-20 mié 04-11-20<br>jue (h. 10.20 mié (l4.11.20                                      |           |             |            |
|               | łо.                   | Estavación a mano                                     | $180$ as             | jue 01-10-20 lun 25-10-20                                                                     |           |             |            |
|               |                       | Homigón emplantillado                                 | $18c$ as             | mlé 07-10-2( vie 30-10-20 3FC-15 clas                                                         |           |             |            |
|               |                       | Enfloradura fundacionas                               | 18 dias              | vie 03-10-20 me: 03-11-2(4FC-15 dias                                                          |           |             |            |
|               | m.<br>С.              | Moldaje fundaciones<br>Homigon fundaciones            | 15 dias<br>15 dias   | jue 15 10 20 mar 03 11 20 5EC 15 dias.<br>jue 15-10-20 mié 04-11-20 GEC-14 días               |           |             |            |
| IE GANTI      | CH.                   | « Subterraneo -3                                      | 16 días              | Jue 01-10-20 Jue 22-10-20                                                                     |           |             |            |
|               |                       |                                                       |                      |                                                                                               |           |             |            |
|               |                       |                                                       |                      | Fuente: Ms project - creación propia                                                          |           |             |            |
|               |                       |                                                       |                      |                                                                                               |           |             |            |
|               |                       |                                                       |                      |                                                                                               |           |             |            |
|               |                       |                                                       |                      | En ambas formas se plasma en la carta Gantt de la misma manera, el ítem de predecesoras       |           |             |            |
|               |                       |                                                       |                      |                                                                                               |           |             |            |
|               |                       |                                                       |                      | se ve como en imagen anterior, y el grafico emplaza las líneas según precedencias.            |           |             |            |
|               |                       |                                                       |                      |                                                                                               |           |             |            |

*Fuente: Ms project - creación propia*

Este trabajo de título se realizará de manera manual, ya que es la forma más rápida según experiencia personal.

Finalizado el ingreso de las precedencias de todas las tareas a continuación se mostrará una previsualización de la carta Gantt terminada.

| Id |       | Modo de Nombre de tarea      | Duración | Comienzo     | sep '20 | 05 oct '20              |
|----|-------|------------------------------|----------|--------------|---------|-------------------------|
|    | tarea |                              |          |              |         | M X J V S D L M X J V S |
|    |       | <b>EDIFICIO MANUEL MONTT</b> | 89 días  | jue 01-10-20 |         |                         |
|    |       | Obra gruesa subterraneos     | 89 días  | jue 01-10-20 |         |                         |
|    |       | <b>Fundaciones</b>           | 26 días  | jue 01-10-20 |         |                         |
| 9  |       | Subterraneo -3               | 25 días  | jue 15-10-20 |         |                         |
| 22 |       | Subterraneo -2               | 27 días  | jue 12-11-20 |         |                         |
| 35 |       | Subterraneo -1               | 29 días  | mié 16-12-20 |         |                         |
| 48 |       | Fin obra gruesa subterraneos | 0 días   | jue 21-01-21 |         |                         |
|    |       |                              |          |              |         |                         |

*Figura 28. Tabla de carta Gantt general*

#### *Fuente: Ms project - creación propia*

Imagen global de las tareas de Obra gruesa correspondiente a los subterráneos del edificio, considerando solo las tareas principales, sin sus respectivas tareas secundarias.

| ГЧ |       | Modo de Nombre de tarea  | Duración | Comienzo | Fin                                   | Predecesoras |
|----|-------|--------------------------|----------|----------|---------------------------------------|--------------|
|    | tarea |                          |          |          |                                       |              |
|    |       | <b>Fundaciones</b>       | 26 días  |          | jue 01-10-20 mié 04-11-20             |              |
| 4  |       | Excavación a mano        | 18 días  |          | jue 01-10-20 lun 26-10-20             |              |
|    |       | Hormigón emplantillado   | 18 días  |          | mié 07-10-20 vie 30-10-20 4FC-16 días |              |
| 6  |       | Enfierradura fundaciones | 18 días  |          | vie 09-10-20 mar 03-11-205FC-16 días  |              |
|    |       | Moldaje fundaciones      | 15 días  |          | jue 15-10-20 mar 03-11-206FC-15 días  |              |
| 8  |       | Hormigón fundaciones     | 15 días  |          | jue 15-10-20 mié 04-11-20 7FC-14 días |              |
|    |       |                          |          |          |                                       |              |

*Figura 29. Tareas de fundaciones*

#### *Fuente: Ms project - creación propia*

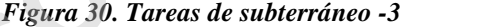

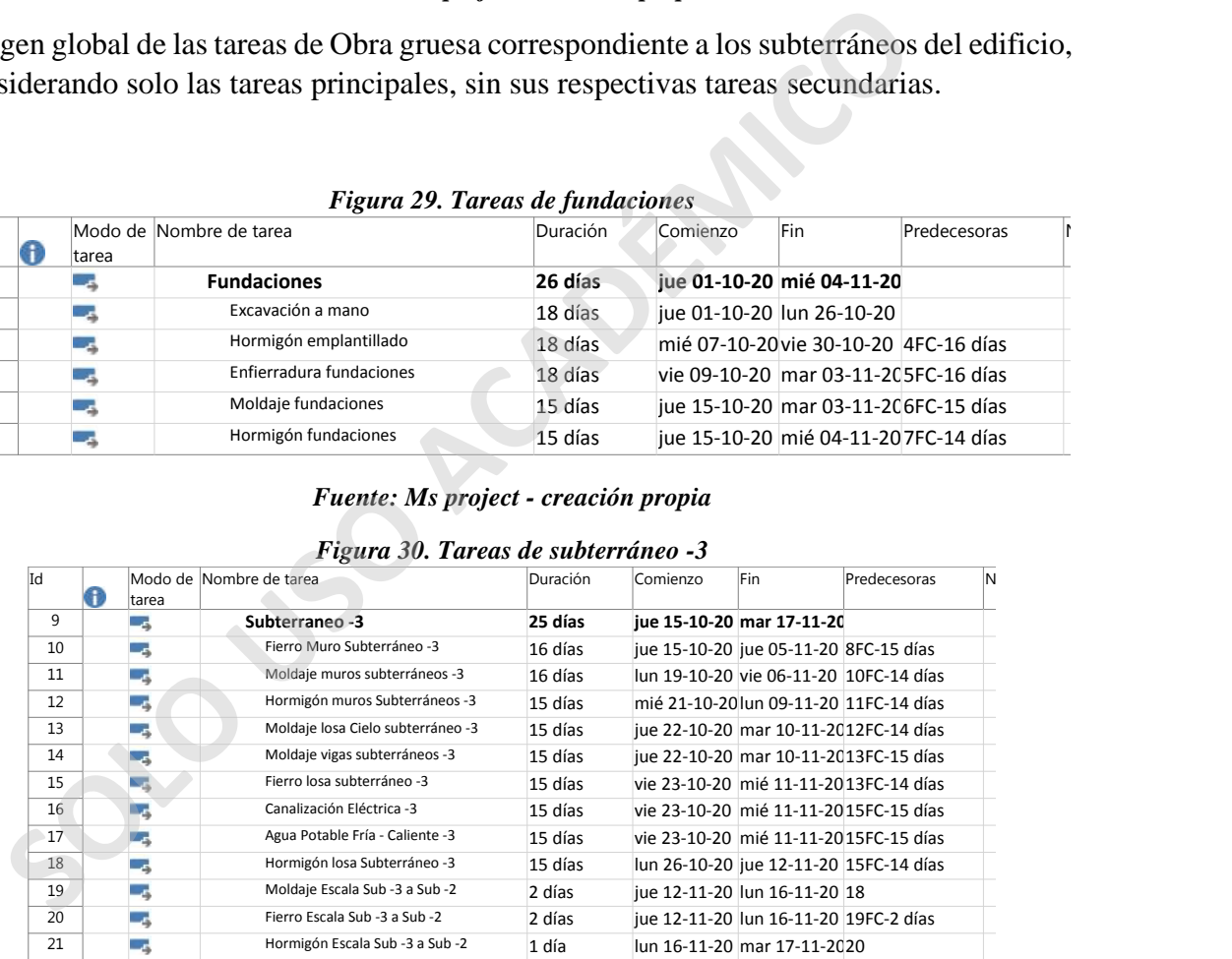

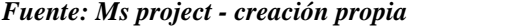

|    |   |       | 1 is an one far cas ac subtentance to |          |          |                                        |                                       |  |
|----|---|-------|---------------------------------------|----------|----------|----------------------------------------|---------------------------------------|--|
| Id |   |       | Modo de Nombre de tarea               | Duración | Comienzo | Fin                                    | Predecesoras                          |  |
|    | Ð | tarea |                                       |          |          |                                        |                                       |  |
| 21 |   | -4    | Subterraneo -2                        | 27 días  |          | iue 12-11-20 mié 16-12-20              |                                       |  |
| 22 |   | ٠s    | Fierro Muro Subterráneo -2            | 12 días  |          | iue 12-11-20 vie 27-11-20 17           |                                       |  |
| 23 |   |       | Moldaje muros subterráneos -2         | 12 días  |          | lun 16-11-20 lun 30-11-20 22FC-10 días |                                       |  |
| 24 |   |       | Hormigón muros Subterráneos -2        | 12 días  |          | mié 18-11-20 mié 02-12-2023FC-10 días  |                                       |  |
| 25 |   |       | Moldaje losa Cielo subterráneo -2     | 12 días  |          | jue 19-11-20 vie 04-12-20 24FC-10 días |                                       |  |
| 26 |   |       | Moldaje vigas subterráneos -2         | 12 días  |          |                                        | lun 23-11-20 mar 08-12-2025FC-10 días |  |
| 27 |   |       | Fierro losa subterráneo -2            | 12 días  |          | mié 25-11-20 mié 09-12-2025FC-8 días   |                                       |  |
| 28 |   |       | Canalización Eléctrica -2             | 10 días  |          | lun 30-11-20 jue 10-12-20 27FC-9 días  |                                       |  |
| 29 |   |       | Agua Potable Fría - Caliente -2       | 10 días  |          | lun 30-11-20 jue 10-12-20 27FC-9 días  |                                       |  |
| 30 |   |       | Hormigón losa Subterráneo -2          | 12 días  |          | mar 01-12-20mié 16-12-2027FC-7 días    |                                       |  |
| 31 |   | -5    | Moldaje Escala Sub -2 a Sub -1        | 2 días   |          | vie 11-12-20 mar 15-12-2030FC-3 días   |                                       |  |
| 32 |   |       | Fierro Escala Sub -2 a Sub -1         | 2 días   |          | vie 11-12-20 mar 15-12-2031FC-2 días   |                                       |  |
| 33 |   |       | Hormigón Escala Sub -2 a Sub -1       | 1 día    |          | mar 15-12-20mié 16-12-2032             |                                       |  |

*Figura 31. Tareas de subterráneo -2*

| A | tarea<br>ЦP,             | Modo de Nombre de tarea<br>Subterraneo -1                                                                                   | Duración<br>29 días | Comienzo | Fin.<br>mié 16-12-20 jue 21-01-21 33   | Predecesoras | Ν |
|---|--------------------------|----------------------------------------------------------------------------------------------------|---------------------|----------|----------------------------------------|--------------|---|
|   | -4                       | Fierro Muro Subterráneo -1                                                                                                  | 12 días             |          | mié 16-12-20 jue 31-12-20 30FC-9 días  |              |   |
|   | Цę                       | Moldaje muros subterráneos -1                                                                                               | 12 días             |          | vie 18-12-20 vie 01-01-21 35FC-10 días |              |   |
|   | -4                       | Hormigón muros Subterráneos -1                                                                                              | 12 días             |          | mar 22-12-20 mar 05-01-2136FC-10 días  |              |   |
|   | J,                       | Moldaje losa Cielo subterráneo -1                                                                                           | 12 días             |          | mié 23-12-20 jue 07-01-21 37FC-10 días |              |   |
|   | цý,                      | Moldaje vigas subterráneos -1                                                                                               | 12 días             |          | jue 24-12-20 vie 08-01-21 38FC-11 días |              |   |
|   | цg.                      | Fierro losa subterráneo -1                                                                                                  | 12 días             |          | lun 28-12-20 mar 12-01-2139FC-10 días  |              |   |
|   | J.                       | Canalización Eléctrica -1                                                                                                   | 12 días             |          | mar 29-12-20 mar 12-01-2140FC-11 días  |              |   |
|   | z,                       | Agua Potable Fría-Caliente -1                                                                                               | 12 días             |          | mar 29-12-20 mar 12-01-2140FC-11 días  |              |   |
|   | J,                       | Hormigón losa Subterráneo -1                                                                                                | 12 días             |          | mié 06-01-21 jue 21-01-21 40FC-4 días  |              |   |
|   | z,                       | Moldaje Escala Sub -1 a Piso 1                                                                                              | 2 días              |          | vie 15-01-21 mar 19-01-2143FC-4 días   |              |   |
|   | ц.                       | Fierro Escala Sub-1 a Piso 1                                                                                                | 2 días              |          | lun 18-01-21 mié 20-01-2144FC-1 día    |              |   |
|   | цý,                      | Hormigón Escala Sub -1 a Piso 1                                                                                             | 1 día               |          | mié 20-01-21 jue 21-01-21 45           |              |   |
|   | J.                       | Fin obra gruesa subterraneos                                                                                                | 0 días              |          | jue 21-01-21 jue 21-01-21 46           |              |   |
|   | <b>2 Toma de avances</b> | Fuente: Ms project - creación propia<br>imágenes anteriores corresponden a la información general de la carta Gantt creada. |                     |          |                                        |              |   |

*Figura 32. Tareas de subterráneo -1*

*Fuente: Ms project - creación propia*

#### **4.1.2 Toma de avances**

Para esto se realizará una toma de avances ficticia, con el fin único de demostrar paso a paso como debiese ejecutarse una toma de avance real.

Esta se realizará con fecha 04 de enero del 2021.

| Archiva                      | Tares        |                      | Informe.<br>Recurso                                           | Proyecto                                                                 | V sta:             | Ayuda                    |                                                                    | Formato                                        |               | Q roué desea hacer?                                                |              |                                                              |             |                                     |
|------------------------------|--------------|----------------------|---------------------------------------------------------------|--------------------------------------------------------------------------|--------------------|--------------------------|--------------------------------------------------------------------|------------------------------------------------|---------------|--------------------------------------------------------------------|--------------|--------------------------------------------------------------|-------------|-------------------------------------|
| P<br>Subproyecto<br>Insertar |              |                      | + Obtener complementos<br>Mis complementos in<br>Complementos | $\vert \mathbf{a} \vert$<br>Información<br>del arciverto personalizados. | Ħ<br>Campos        |                          | 啛<br>ł<br>Vinculos entre<br><b>FDT</b><br>provectos<br>Propledades | 醪<br>Cambartempo<br>de trabajo                 | H<br>Calcular | 퍝<br>Establecen<br>proyecto línea base y proyecto.<br>Programación | 4<br>Mover   | Fecha de estado: 1104 01.21<br>Actualizar proyecto<br>Estado |             | ABC.<br>w<br>Ortocrafia<br>Revis ón |
|                              |              | são 05-10-20         | Hoy                                                           |                                                                          | de 23-10-20        |                          |                                                                    |                                                |               |                                                                    |              |                                                              |             |                                     |
|                              |              |                      | 05 po du                                                      | TV oct "EL                                                               |                    |                          | 102 nov '2d                                                        | $-0.909 - 20$                                  |               | LIG now 20                                                         |              | (14:dec/20)                                                  |             | (20 die 20)                         |
|                              | par 01-10-20 | Inicial              |                                                               |                                                                          |                    |                          |                                                                    | Agregar tareas con fechas a la friea de tiempo |               |                                                                    |              |                                                              |             |                                     |
|                              |              |                      |                                                               |                                                                          |                    |                          |                                                                    |                                                |               |                                                                    |              |                                                              |             |                                     |
|                              |              |                      |                                                               |                                                                          |                    |                          |                                                                    |                                                |               |                                                                    |              |                                                              |             |                                     |
|                              |              |                      |                                                               |                                                                          |                    |                          |                                                                    |                                                | salma Li      |                                                                    |              |                                                              | $0505 - 20$ |                                     |
|                              |              | Nombre de tarca      |                                                               | - Duración                                                               | s.                 | Comi                     | Actualizar provecto                                                |                                                |               |                                                                    |              | X b                                                          |             |                                     |
| $\overline{2}$               |              | <b>I</b> Lundaciones | <b>4 EDIFICIO MANUEL MONTT</b>                                |                                                                          | 89 dias<br>26 dias | jue 0:                   | DiAstualizer Irabaiu completado al:                                |                                                |               |                                                                    | lun 04-01-21 | u.                                                           |             |                                     |
| 8                            |              | > Subterraneo 3      |                                                               |                                                                          | 25 días            | jue 01<br>$\ln 21$       | (C) Por porcentaje completado.                                     |                                                |               |                                                                    |              |                                                              |             |                                     |
| $\mathcal{P}$                |              | - Subterraneo - 2    |                                                               |                                                                          | 27 dias            |                          | Ciscle of 0% o of 100%                                             |                                                |               |                                                                    |              |                                                              |             |                                     |
| 22                           |              |                      | Fierro Muro Subterráneo -2                                    |                                                                          | 12 días            | jue 11                   | jue 12 O seprogramar trabajo restante para que emplere después de: |                                                |               |                                                                    | lun 04-71-21 |                                                              |             |                                     |
| 23                           |              |                      | Moldaje muros subtentáneos. 2                                 |                                                                          | 12 dias.           | $\lim_{t \to \infty}$ 16 | Para: DiProgecto completo Citatens seleccionadas                   |                                                |               |                                                                    |              |                                                              |             |                                     |
| 24                           |              |                      | Homicón nuros Suptenáneos -2                                  |                                                                          | 12 días            | mié I                    | Avuda                                                              |                                                |               |                                                                    | Aceptar      | Caricelar                                                    |             | LMXJVSD                             |
| DF GANTI<br>Ź)               |              |                      | Moldaje losa Cielo supterráneo -2                             |                                                                          | 12 días            |                          | Jue 19-11-20 Viette-12-21, 2403-10 0135                            |                                                |               |                                                                    |              |                                                              |             |                                     |

*Figura 33. Configuración de seguimiento*

*Fuente: Ms project - creación propia*

Para comenzar con este seguimiento, se debe acudir al menú **PROYECTO- ACTUALIZAR PROYECTO- INTRODUCIR FECHA** (fecha correspondiente a la toma de muestra)

| 22<br>23<br>DF GANTT<br>沙 | 24<br>26     | --<br>Fierro Muro Subterráneo -2<br>12 días<br>Moldaje muros subtenáneos. 2<br>12 dias.<br>Hominón muros Subtenáneos -2<br>12 días<br>Moldaje losa Cielo supterráneo -2<br>12 días<br>Moldale vigas suptemáneos 2<br>19 dias | Jue 11<br>$\lim 16$<br>miéi<br>Avuda<br><b>JUP 19-11-20 VIP 04-12-20 240 C-10 0185</b><br>him 23,11, 20 mail 08,12,26 25FC-10 (fig.<br>Fuente: Ms project - creación propia | Para: DiProgecto completo Cuareas seleccionadas | The st. O Reproduces as a sequence bara disc subsets as the property of the presence of<br>Aceptan<br>Caricelar                                  |                                                                  |
|---------------------------|--------------|----------------------------------------------------------------------------------------------------|----------------------------------------------------------------------------------------------------|-------------------------------------------------|----------------------------------------------------------------------------------------------------|------------------------------------------------------------------|
|                           |              | a de muestra)                                                                                                    |                                                                                                    |                                                 | a comenzar con este seguimiento, se debe acudir al menú PROYE<br>TUALIZAR PROYECTO- INTRODUCIR FECHA (fecha correspondiente                      |                                                                  |
| 日                         | Archivo      | Tarea<br>Recurso<br>Informe                                                                                                    | Figura 34. Fecha de seguimiento<br>Proyecto<br>Vista                                                                                                    | Ayuda                                           | EDIFICIO MANUEL MONTT - Project Profesional > Herramientas de diagrama de Gartt<br>Ω<br>Formato                                                  | ¿Qué desea hacer?                                                |
|                           | F            | <b>B</b> Diagrama de red *<br>Calendario *<br>Diagrama Ilso de<br>Otras vistas -<br>de Gan:t * tareas *<br>Vistas ce tareas                                                                                                  | Organizador<br><b>To</b> Otras vistas -<br>de equipo *<br>Vistas de recursos                                                                                                | Le Uso de recursos *<br>Hoja de recursos *      | $\frac{A}{7}$ Ordenar $\sim$ $\sim$<br>[Sin resaltar]<br><sup>出</sup> Escuema -<br>Sin filtro<br>Dias<br>Th Tablas<br>E [Sin grupo]<br>Integrada | q<br>Escala temporal:<br>$ \mathbb{F}_C$<br>L <sub>G</sub><br>Zι |
| E<br><b>ESCALA DE</b>     |              | sáb 03-10-20<br><b>Hov</b><br>05 oct '20<br>Inicio<br>jue 01 10 20                                                                                                    | vit 23-'0-20<br>'9 od                                                                                                    | 1021                                            | Costo<br>Entrada<br>Hipervinculo<br>Programación                                                                                                 | 30 nov '20<br>a la línea d                                       |
|                           |              | Nombre de Larea                                                                                                    | Duración                                                                                                    | Curnienzo v                                     | Resumen                                                                                                    | de los                                                           |
|                           |              | <b>EDIFICIO MANUEL MONTT</b>                                                                                                    | 89 días                                                                                                    | jue 01-10-20                                    | Seguimiento                                                                                                    |                                                                  |
|                           | $\mathbf{2}$ | <b>Eundaciones</b>                                                                                                    | 26 días                                                                                                    | jue 01 10 20                                    | Trabajo                                                                                                    |                                                                  |
|                           | 8            | Subterraneo-3                                                                                                    | 25 días                                                                                                    | jue 15-10-20                                    | Uso                                                                                                    |                                                                  |
|                           | 21           | 4 Subterraneo-2                                                                                                    | 27 días                                                                                                    | jue 12-11-20                                    | Variación                                                                                                    |                                                                  |
|                           | 22           | Fierro Muro Subterráneo -2                                                                                                    | 12 días                                                                                                    | jue 12-11-20                                    | Restablecer valores preceterminados                                                                                                    |                                                                  |
|                           | 23           | Molda e muros subterráneos -2                                                                                                    | 12 días                                                                                                    | lun 16-11-20                                    | Guardar campos como nueva tabla                                                                                                    |                                                                  |
| GANTI                     | 24           | Hormigón muros Subterráneos -2                                                                                                    | 12 días                                                                                                    | mié 18-11-2                                     | Más tablas                                                                                                    |                                                                  |
|                           | 25           | Molda e losa Cielo subterráneo -2                                                                                                    | 12 días                                                                                                    |                                                 | jue 19-11-20 vie 04-12-20 24FC-10 dias                                                                                                    |                                                                  |

*Figura 34. Fecha de seguimiento*

*Fuente: Ms project - creación propia*

Realizada la actualización de la toma de muestra menú **VISTAS- TABLA- SEGUIMIENTO**.

| ы                | $\sim$<br>$\overline{\bullet}$                                                                                               | EDIF CIO MANUEL MONTT  |                                 | Project Profesional                                                                        |                                            | Herramientas de diagrama de Gantt                               |                                                      |                                   |                                                                |                                   |
|------------------|----------------------------------------------------------------------------------------------------|------------------------|---------------------------------|--------------------------------------------------------------------------------------------|--------------------------------------------|-----------------------------------------------------------------|------------------------------------------------------|-----------------------------------|----------------------------------------------------------------|-----------------------------------|
| Archivo          | Tarea<br>Recurso                                                                                                    | Informe                | Froyecto                        | Vista                                                                                      | Avuca                                      | Tormato                                                         |                                                      | Ω                                 | ¿Qué desea hacer?                                              |                                   |
| ⊫                | F. Diagrama de red +<br>Calendario *<br><b>Diagrama</b> Uso de<br>de Cantt - tareas - En Otras vistas -<br>Vistas de laceas. |                        | 騍<br>Organizador<br>de equipo * | Uso de recursos *<br><b>So Hoja de recursos</b><br>"S Ctras vistas ~<br>Vistas de recursos |                                            | 5 Ordenar *<br>$-\frac{1}{2}$ Esquema *<br>· Bi Tablas<br>Dalos | The ISin resaltar<br>[Sin filtro]<br>El: [Sin grupo] | Dias                              | Escala temporal: Q. Zoom +<br>- Ed Proyecto completo<br>7:1011 | <sup>6</sup> Tareas seleccionadas |
| Ë                | Jue 01-10-20                                                                                                    |                        |                                 | káb 24.10.20                                                                               |                                            |                                                                 |                                                      |                                   |                                                                |                                   |
|                  |                                                                                                    | Hoy<br>(05 cct '20)    |                                 | 19 oct '20                                                                                 | 02 nov 20                                  |                                                                 | 16 псу 20                                            |                                   | 30 nov 20                                                      | 14 dic 20                         |
| <b>FSCALA DF</b> | nicio<br>jue 01 10 23                                                                                                    |                        |                                 |                                                                                            |                                            |                                                                 |                                                      |                                   | Agregar tareas con fechas a la línea de tiempo.                |                                   |
|                  | Nombre de tarca                                                                                                    |                        |                                 | Comienzo real - Fin real                                                                   | $\frac{1}{2}$                              | %<br>con pletad v                                               | % físico<br>comp.<br>$\mathbf{v}$                    | Duración<br>red<br>$\mathbf{v}$ . | Duración<br>restante                                           | VS<br>Đ                           |
| 2.<br>3          | <b>EDIFICIO MANUEL MONTT</b><br><b><i>A</i> Tundaciones</b><br>Excavación a mano                                             |                        |                                 | iue 01-10-20<br>jue 01-10-20<br>jue 01-10-20                                               | <b>NOD</b><br>mié 04-11-20<br>lun 26-10-20 | 89%<br>100%<br>100%                                             | 0%<br>$0\%$<br>0%                                    | 79.02 dias<br>26 días<br>18 días  | 9.98 dias<br>0 dias<br>0 días                                  |                                   |
| $\overline{4}$   |                                                                                                    | Hormigón emplantillado |                                 |                                                                                            |                                            | 100%<br>0 <sub>0</sub><br>vie 30-10-20                          |                                                      | 18 días                           | 0 días                                                         |                                   |
|                  |                                                                                                    |                        |                                 |                                                                                            |                                            |                                                                 |                                                      |                                   |                                                                |                                   |
| 5                | Enfierradura fundaciones                                                                                                    |                        |                                 | vie 09-10-20                                                                               | mar 03-11-20                               | 100%                                                            | 0%                                                   | $18$ dias                         | 0 días                                                         |                                   |
| 6                | Moldaje fundaciones                                                                                                    |                        |                                 | $i$ ue 15-10-20                                                                            | тлат 03-11-20                              | 100%                                                            | 0 <sub>o</sub>                                       | 15 días                           | 0 días                                                         |                                   |
| 7                | Hormigón fundaciones                                                                                                    |                        |                                 | $\mu$ 1.5-10-20                                                                            | mié 04-11-20                               | 100%                                                            | 0 <sub>o</sub>                                       | 15 dias                           | 0 días                                                         |                                   |
| DF GANTT<br>ß    | a Subterraneo - 3                                                                                                    |                        |                                 | jue 15-10-20                                                                               | птат 17-11-20                              | 100%                                                            | 0%                                                   | 25 días                           | 0 dias                                                         |                                   |

*Figura 35. Seguimiento automático esperado*

*Fuente: Ms project - creación propia*

Realizado este movimiento cambiará el formato de manera automática, en este punto será posible, realizar modificaciones de manera manual, cambiando fechas de inicio, termino de la tarea o porcentaje de avance, de esta manera se cambiará de manera automática la duración de la tarea y la duración restante.

Se tomara como ejemplo el subterraneo -1, en su tarea "fierro muro subterraneo -1" el cual debio tener fecha de termino el 31 de diciembre del 2020 y al cual el dia de la toma de muestra se estimo, no quedaria duracion pendiente.

|                                                                                                    |    | <b><i>d</i> Tundaciones</b>                                                                                                    | jue 01-10-20 | mié 04-11-20 | 100%         | 0%    | 26 días | 0 días      |           |
|----------------------------------------------------------------------------------------------------|----|----------------------------------------------------------------------------------------------------|--------------|--------------|--------------|-------|---------|-------------|-----------|
| 3<br>Excavación a mano<br>0 <sub>o</sub><br>100%<br>18 días<br>0 días<br>jue 01-10-20<br>lun 26-10-20<br>Hormigón emplantillado<br>$\frac{4}{3}$<br>$0\%$<br>100%<br>18 días<br>0 días<br>mié 07-10-20<br>vie 30-10-20<br>5<br>Enfiemadura fundaciones<br>100%<br>18 días<br>0 días<br>vie 09-10-20<br>mar 03-11-20<br>0 <sub>n</sub><br>6<br>Moldaje fundaciones<br>0 <sub>2</sub><br>15 dias<br>$\mu$ = 15-10-20<br>ттат 03-11-20<br>100%<br>0 días<br>DF GANTI<br>$\overline{7}$<br>Hormigón fundaciones<br>0 <sub>n</sub><br>100%<br>15 dias<br>0 días<br>$\mu$ 1.5-10-20<br>mié 04-11-20<br>0%<br>100%<br>25 días<br><b>Odias</b><br>a Subterraneo - 3<br>$ue$ 15-10-20<br>пы 17-11-20<br>Einera Mura Pubramiana, 2<br>$\sim 10$<br>a media<br>60<br>$\alpha = -12$<br>Fuente: Ms project - creación propia<br>lizado este movimiento cambiará el formato de manera automática, en este pun<br>ble, realizar modificaciones de manera manual, cambiando fechas de inicio, te<br>a tarea o porcentaje de avance, de esta manera se cambiará de manera automá<br>ación de la tarea y la duración restante. |    |                                                                                                    |              |              |              |       |         |             |           |
|                                                                                                    |    |                                                                                                    |              |              |              |       |         |             |           |
|                                                                                                    |    |                                                                                                    |              |              |              |       |         |             |           |
|                                                                                                    |    |                                                                                                    |              |              |              |       |         |             |           |
|                                                                                                    |    | omara como ejemplo el subterraneo -1, en su tarea "fierro muro subterraneo -1"<br>io tener fecha de termino el 31 de diciembre del 2020 y al cual el dia de la to |              |              |              |       |         |             |           |
|                                                                                                    |    |                                                                                                    |              |              |              |       |         |             |           |
|                                                                                                    |    |                                                                                                    |              |              |              |       |         |             |           |
|                                                                                                    |    | estra se estimo, no quedaria duracion pendiente.                                                                                                    |              |              |              |       |         |             |           |
|                                                                                                    |    | Figura 36. Ejemplo de avance esperado subterráneo -1                                                                                                    |              |              |              |       |         |             |           |
|                                                                                                    | 34 | <sup>a</sup> Subterraneo-1                                                                                                    | mié 16-12-20 |              | <b>NOD</b>   | 56%   | 0%      | $16,1$ días | 12,9 días |
|                                                                                                    | 35 | Fierro Murc Subterráneo -1                                                                                                    |              | mié 16-12-20 | jue 31-12-20 | 100%  | $C\%$   | 12 días     | 0 días    |
|                                                                                                    | 36 | Moldaje muros subterráneos -1                                                                                                    |              | vie 18-12-20 | vie 01-01-21 | 100%  | $C\%$   | 12 días     | 0 días    |
|                                                                                                    | 37 | Hormigón muros Subterráneos -1                                                                                                    | mar 22 12 20 |              | <b>NCD</b>   | 34%   | C%      | 10,13 días  | 1,88 días |
|                                                                                                    | 38 | Moldaje losa Cielo subterráneo -1                                                                                                    |              | mié 23-12-20 | <b>NCD</b>   | 58%   | 0%      | 8,13 días   | 3,88 días |
|                                                                                                    | 39 | Moldaje vigas subterraneos -1                                                                                                    |              | jue 24-12-20 | <b>NCD</b>   | 59%   | 0%      | 7.13 días   | 4,88 días |
|                                                                                                    | 40 | Fierro losa subterráneo -1                                                                                                    |              | lun 28-12-20 | <b>NCD</b>   | 43%   | 0%      | 5,13 días   | 5,88 días |
|                                                                                                    | 41 | Canalización Eléctrica -1                                                                                                    |              | mar 29-12-20 | <b>NCD</b>   | 34%   | C%      | $4,13$ días | 7,88 días |
|                                                                                                    | 42 | Agua Potable Fria-Caliente -1                                                                                                    |              | mar 29-12-20 | <b>NCD</b>   | 34%   | 0%      | 4.13 días   | 7,88 días |
|                                                                                                    | 43 | Hormigón losa Subterráneo -1                                                                                                    |              | <b>NOD</b>   | <b>NCD</b>   | $0\%$ | $C\%$   | 0 dias      | 12 días   |
|                                                                                                    | 44 | Muldaje Escala Sub-1 a Piso 1                                                                                                    |              | <b>NOD</b>   | <b>NUD</b>   | U%    | $0\%$   | 0 días      | 2 días    |
|                                                                                                    | 45 | Fierro Escala Sub-1 a Piso 1                                                                                                    |              | <b>NOD</b>   | <b>NCD</b>   | $0\%$ | C%      | o días      | 2 días    |

*Figura 36. Ejemplo de avance esperado subterráneo -1*

*Fuente: Ms project - creación propia*

Al realizarce la modificacion manual, he indicar que el dia de la toma de muestra en terreno se visualiza un avance del 80%, el sistema de manera manual modifica los dias de la duracion de la tarea y los dias de duracion pendiente, sin indicar fecha de termino de la tarea.

| 34 | 4 Subterraneo -1                  | mlé 16-12-20       | <b>NOD</b>         | 53%  | 0%    | 15.49 días   | 13,51 días |
|----|-----------------------------------|--------------------|--------------------|------|-------|--------------|------------|
| 35 | Tierro Muro Subtemáneo -1         | mlé 16-12-20       | <b>NOD</b>         | 80%  | 0%    | $9.6$ d'as   | 2,4 días   |
| 35 | Moldaje muros subtenáneos -1      | $VIP 18-12-20$     | $v = 01 - 01 - 21$ | 100% | $0\%$ | 12 dias      | 0 dias     |
| 37 | Hormigón muros Subterráneos -1    | $max 22 - 12 - 20$ | <b>NOD</b>         | 84%  | $0\%$ | $10.13$ dias | 1.88 dias  |
| 38 | Moldale Iosa Cielo subterráneo -1 | mié 23-12-20       | <b>NCD</b>         | 68%  | $0\%$ | $8.13$ dias  | 3.88 dias  |
| 39 | Moldale vigas subterráneos -1     | iue 24-12-20       | <b>NCD</b>         | 59%  | $0\%$ | $7.13$ dias  | 4,88 dias  |

*Figura 37. Ejemplo de avance con atraso subterráneo -1*

*Fuente: Ms project - creación propia*

## **4.1.3. Ruta Critica**

La ruta crítica es una cadena de tareas vinculadas que afectan directamente a la fecha de finalización del proyecto. Si una tarea de la ruta crítica está retrasada, se retrasa todo el proyecto.

La ruta crítica es una serie de tareas (o, a veces, solo una tarea) que controla la fecha de inicio o de fin calculada del proyecto. Las tareas que conforman la ruta crítica suelen estar interrelacionadas por dependencias de tareas. Es probable que haya muchas de estas redes de tareas en todo el plan del proyecto. Una vez concluida la última tarea de la ruta crítica, el proyecto también habrá finalizado. (2)

Para visualizar la ruta crítica de un proyecto en **MENÚ PRINCIPAL – FORMATO – TAREAS CRITICAS.**

| ecto.                                                                                                    | nzačion dei provecto. Si una tarea de la ruta eritica esta retrasada, se retrasa to                                                                                                    |
|----------------------------------------------------------------------------------------------------|----------------------------------------------------------------------------------------------------|
| royecto también habrá finalizado. <sup>(2)</sup>                                                                                                    | uta crítica es una serie de tareas (o, a veces, solo una tarea) que controla la fec<br>io o de fin calculada del proyecto. Las tareas que conforman la ruta crítica suelen<br>rrelacionadas por dependencias de tareas. Es probable que haya muchas de estas<br>areas en todo el plan del proyecto. Una vez concluida la última tarea de la ruta cı |
| <b>REAS CRITICAS.</b>                                                                                                    | a visualizar la ruta crítica de un proyecto en MENÚ PRINCIPAL – FORMA                                                                                                    |
|                                                                                                    | Figura 38. Menú tareas criticas                                                                                                    |
| FDIFICIO MANUEL MONTT - Project Profesional                                                                                                    | Herramientas de diagrama de Gantti                                                                                                    |
| Archivo<br>Recurso<br>Informe<br>Proyecto<br><b>Yista</b><br>Tarea                                                                                                    | Ayuda<br>¿Qué desea hacei?<br>Formato                                                                                                    |
| $\equiv \equiv \frac{ab}{c^2}$<br>个目<br>$=$<br>Configuración de columnas »<br>Cuadrícula Diseño<br>Estilos<br>Insertar<br>Compos persona izados<br>columna<br>de texto<br>Formato<br>Columnas | $\checkmark$ Tareas críticas<br>г<br>Demora<br>Ruta de acceso<br>Atraso<br>Formato<br>Lírea<br>Tareas retrasadas<br>a la tarea -<br>base:<br>Estilos de barra<br>Estilo o                                                                                                    |
| <b>ESCALA DE TIEI</b><br>jue 01-10-20<br><b>Hoy</b><br>05 oct 20<br> 19 oct 20                                                                                                    | sáb 24-10-20<br>02 nov 20<br>15 nov 20<br>30 nov 20                                                                                                    |
| Inico<br>Jue 01-10-20                                                                                                    | Agregar tareas con fechas a a línea de tiemp                                                                                                    |
| Nombre de tarea<br>$\bullet$ Comierzo real $\bullet$ Fin real                                                                                                    | $%$ isitu<br>Durct útr<br>$\bullet$ completed $\bullet$<br>Fuente: Ms project - creación propia                                                                                                    |
|                                                                                                    | tareas que se encuentran como "tareas críticas" cambiaran su color a rojo                                                                                                    |

*Fuente: Ms project - creación propia*

Las tareas que se encuentran como "tareas críticas" cambiaran su color a rojo en el diagrama de Gantt.

<sup>(2)</sup> Fuente: Soporte Microsoft Office - https://support.microsoft.com

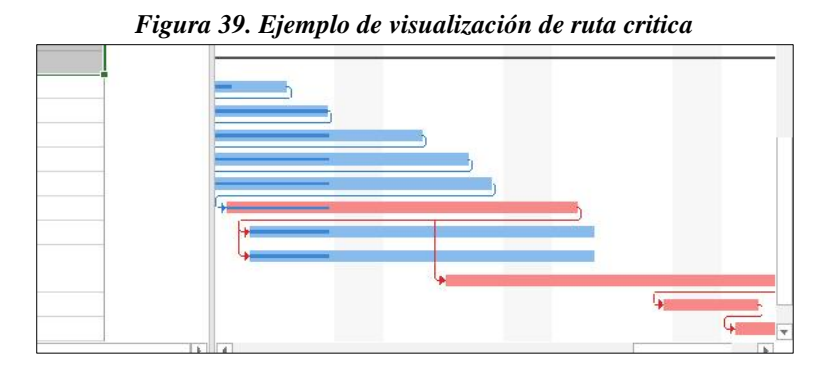

*Fuente: Ms project - creación propia*

Tambien es posible la visualización a travésde **MENÚ – VISTAS – RESALTAR – SELECCIONAR TAREAS CRITICAS.**

|                                   | LECCIONAR TAREAS CRITICAS.              |                                         |        |                                                   |                | Fuente: Ms project - creación propia<br>nbien es posible la visualización a travésde $\mathbf{MEN} \acute{\mathbf{U}}$ – $\mathbf{VISTAS}$ – $\mathbf{RESALT}$ |      |                                                              |                     |
|-----------------------------------|-----------------------------------------|-----------------------------------------|--------|---------------------------------------------------|----------------|----------------------------------------------------------------------------------------------------|------|--------------------------------------------------------------|---------------------|
|                                   | <b>NUEL MONTT - Project Profesional</b> |                                         |        | Herramientas de diagrama de Gantt                 |                | Figura 40. Ruta crítica a través de vista                                                                                                    |      |                                                              |                     |
| Proyecto                          | Vista                                   | Ayuda                                   |        | Formato                                           |                | ¿Qué desea hacer?                                                                                                    |      |                                                              |                     |
| Organizador<br>de equipo -        | <b>Fo</b> Otras vistas *                | Uso de recursos *<br>Hoja de recursos * |        | <sup>4</sup> ⊥ Ordenar *<br>Esquema *<br>Tablas * |                | <b>Tareas críticas</b><br>Escala temporal: Q. Zoom ~<br>Integrada<br>巴: [Sin resaltar]                                                                         |      | <b>EQ</b> Proyecto completo<br><b>Q</b> Tareas seleccionadas | $\vee$ Esca<br>Deta |
|                                   | Vistas de recursos                      |                                         |        |                                                   |                | Date Hitos                                                                                                    | Zoom |                                                              |                     |
| Hoy                               | 19 oct '20                              |                                         |        | 02 nov '20                                        |                | Intervalo de fechas<br>Intervalo de tareas<br>Que utilizan el recurso                                                                                          | 20   | 14 dic '20                                                   | lun 2               |
|                                   |                                         |                                         |        |                                                   | Agrega         | Tareas activas<br>Tareas completadas                                                                                                    |      | la de tiempo                                                 |                     |
| % físico<br>$\mathbf{v}$<br>comp. | Duración<br>real                        | <b>Duración</b><br>restante             |        | Costo<br>real                                     | Trab<br>real   | Tareas con duraciones estimadas<br><b>Tareas críticas</b>                                                                                                    |      | 28 dic '20<br>$L$ M X J V                                    | $S_{\perp}$         |
| 0%                                | 10 días                                 |                                         | 0 días | \$0                                               | $\overline{0}$ | Tareas de resumen<br>Tareas incompletas                                                                                                    |      |                                                              |                     |
| 0%                                | 10 días                                 |                                         | 0 días | \$0                                               | $\mathbf 0$    | Tareas retrasadas                                                                                                    |      |                                                              |                     |
| 0%                                | 12 días                                 |                                         | 0 días | \$0                                               | $\mathbf{0}$   | Borrar resaltado<br>$\tilde{\mathbf{x}}$                                                                                                    |      |                                                              |                     |
| 0%                                | 2 días                                  |                                         | 0 días | \$0                                               | $\bf{0}$       | Nuevo filtro de resaltado                                                                                                    |      |                                                              |                     |
| 0%                                | 2 días                                  |                                         | 0 días | \$0                                               | $\mathbf 0$    | Más filtros de resaltado                                                                                                    |      |                                                              |                     |
| 0%                                | 1 día                                   |                                         | 0 días | \$0                                               | $\Omega$       | Ø                                                                                                    |      |                                                              |                     |

*Fuente: Ms project - creación propia*

## **4.1.4 Visualización del resumen del proyecto**

Una tarea de resumen del proyecto muestra todo el proyecto en una sola fila con su propia barra de tareas de resumen. (3)

## *Figura 40. Ruta crítica a través de vista*

<sup>(3)</sup> Fuente: Soporte Microsoft Office - https://support.microsoft.com

## La visualización del resumen del proyecto se realiza en **MENÚ PRINCIPAL – FORMATO – MOSTRAR U OCULTA – TAREA DE RESUMEN DE PROYECTO**

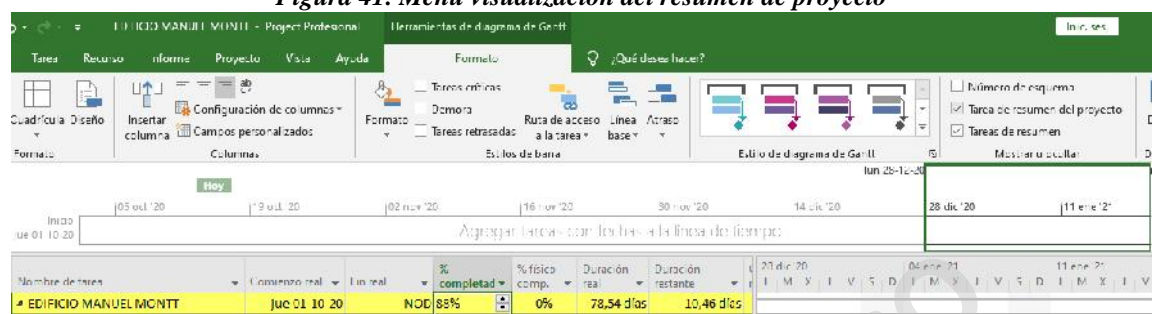

*Figura 41. Menú visualización del resumen de proyecto*

Activado este ítem, en la primera línea de tareas se creará un resumen de proyecto, el cual indicará los días de trabajo ejecutados, pendientes y sus respectivos porcentajes.

**SOLO USO RECENTLES** 

## **CAPITULO V**

#### **5.1 Beneficios de la planificación y programación**

Dentro de la planificación de una obra existen variados beneficios, dentro de ellos se encuentran puntos como una mejor profundización de los medios para cada tarea a realizar lo que entrega mayor precisión en costos y plazos de ejecución de la obra, permitiendo a su vez ajustar presupuestos evitando la variación de estos durante la ejecución. Evita también la desprogramación de las tareas de ejecución y posibilita la visualización de futuros obstáculos.

En la ejecución de una obra, un bien muy preciado y uno de los 3 ítem a considerar al momento de planificar, es el tiempo, dentro de esta es posible programar a través de Ms Proyect el cual cuenta con una interfaz sencilla y fácil de utilizan, interfaz que también la convierte en una aplicación dinámica y multidisciplinaria. Con la unificación de la información es posible acotar tiempos, ya que, cuando todas las personas manejan la misma información, se utilizan menos horas de producciones en reuniones de coordinación o de avances de obra, llamadas telefónicas o redacciones de e-mails en búsqueda de actualizaciones de información, otra manera en la cual Ms Proyect aporta con la reducción en los tiempos, es que desde el comienzo del desarrollo de una carta Gantt entrega y resuelve errores de superposición de trabajos u otros. bién la desprogramación de las tareas de ejecución y posibilita la visu<br>ros obstáculos.<br>la ejecución de una obra, un bien muy preciado y uno de los 3 ítem a c<br>nento de planificar, es el tiempo, dentro de esta es posible pr

Por ejemplo, en el caso de la carta Gantt realizada para este proyecto de título, fue posible detectar la necesidad de los días de trabajo para cada partida y la precedencia de correspondiente de cada una.

Para que exista parcialidad, también deben conocerse los puntos negativos de la utilización de Ms Proyect, dentro de estos, se encuentra su menú, al ser tan amplio un gran porcentaje de los usuarios usa menos de la mitad de sus opciones. También se debe indicar que dentro de esta aplicación no es posible medir la producción de maquinaria ni del personal; ítem que considera un alto costo dentro de la ejecución de una obra. Finalmente, otro de los problemas de la aplicación, que no se relaciona su uso ni capacidad, es que solo es utilizable en el sistema de Windows

Finalmente, la creación de una planificación es altamente productivo y beneficioso siempre y cuando, se utilice de la manera correcta y en su máximo rendimiento posible.

## **CONCLUSIONES**

Finalmente ha sido posible el desarrollo de manual de planificación y programación, el cual sirve como una guía de un proyecto de construcción.

A través de este proyecto de título ha sido posible conocer la relevancia y la historia de la planificación y programación de las obras de construcción, estudiando a los largo de los años las posibilidades de que la planificación mejore de manera continua y cada vez cuente con una mayor precisión tanto en la etapa de la planificación como de la ejecución de las obras, esto es de mucha importancia ya que no podemos considerar la planificación solo como la labor previa para calcular tiempos y tareas de manera sesgada, siempre será importante considerar errores tanto humanos como factores externos los cuales nos impidan cumplir con los tiempos estimados, si bien estos en cierto grado son impredecibles, es importante saber que han sido considerados dentro de la planificación.

También se ha podido detectar, que cada obra a ejecutar tiene sus propias necesidades, planificación y factores, por lo cual, cada planificación debe ser personalizada, es este caso, al ejemplificar la partida de obra gruesa de un edificio en altura que contenía 3 subterráneos los cuales serían ejecutados en una partida de 89 días de trabajo, sin considerar la partida de fundaciones, distara mucho de la ejecución de un edificio que no cuente con subterráneo, esto nos indica, que para la planificación y programación de una obra es de gran importancia conocer a fondo el proyecto que ejecutaremos.

Dentro de los beneficios ha sido posible detectar lo siguiente;

- Unificación de la información y formas de trabajo; es importante mencionar que dentro de las obras trabajan personas, cada uno tiene sus formas de trabajo, como personalidades y caracteres, por lo cual la planificación de las obras colabora también con la comunicación dentro de un sitio de trabajo. Cuando una empresa unifica sus formas y metodologías de trabajo, regula con ello que sus trabajadores se apeguen a un estándar de trabajo, aminorando luchas de poder o ego, ya que todo está determinado previamente y cada uno cumple con sus respectivas funciones, además, mediante el proceso de ejecución es posible evaluar capacidad laboral de cada trabajador mediante curvas de avance. Is, esto es de mucha importancia ya que no podemos considerar la planito la labor previa para calcular tiempos y tareas de manera sesgada, sortanto considerar errores tanto bumanos como factores extennos location dian cump
- Tiempos de trabajo; cuando programamos eficientemente una obra, es posible mejorar tiempos y recursos de inversión, además, evitamos posibles desfinanciamiento y multas futuras.
- Si se planifica de la manera correcta, es posible la creación de equipos de trabajos eficientes y acotados, evitando la duplicidad de cargos, la creación de cargos innecesarios y la creación de cargos según necesidad.

En conclusión, una planificación siempre ha sido y será necesaria, mientras más información contenga, más precisión y efectividad se tendrá en la ejecución de una obra.

**SOLO PERDEMICO** 

## **BIBLIOGRAFÍA**

Serpell A. & Alarcón L. (2015). "Planificación y Control de Proyectos". 4ta Edición, Chile.

Fernando Vera Araneda. "Manual Básico de Microsoft Project". Escuela Tecnológica de la Construcción (ETC).

**SOLO PERDEMICO**